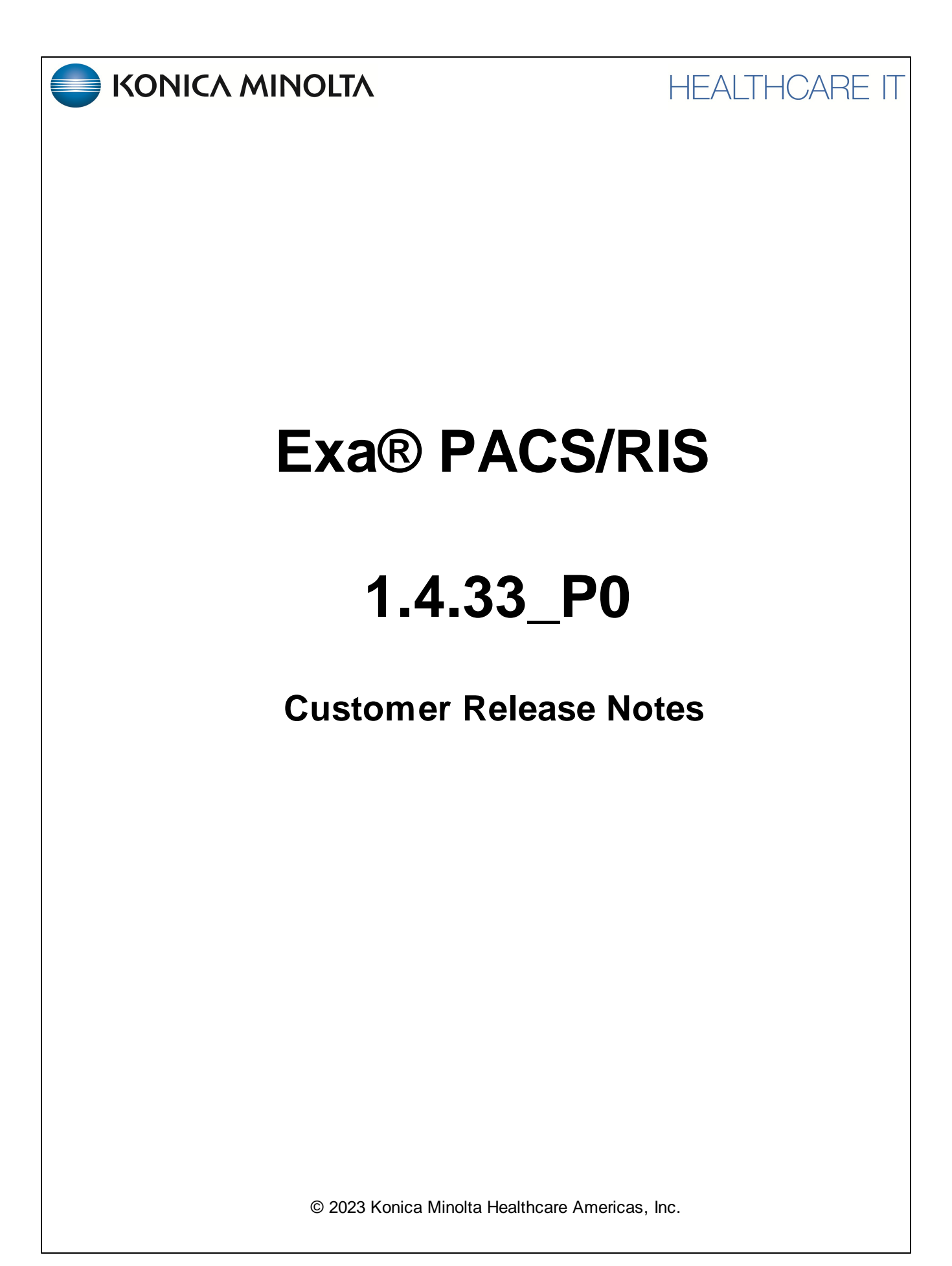

# **Table of Contents**

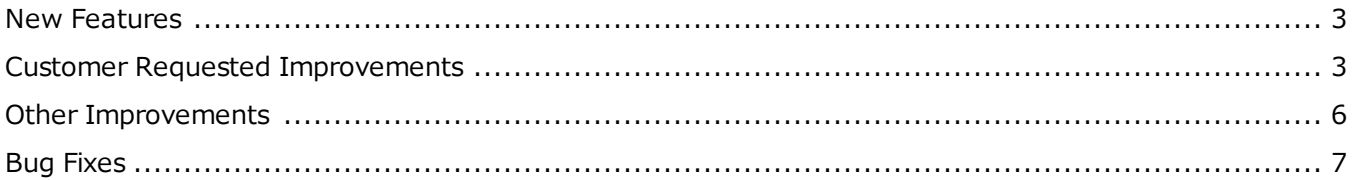

# <span id="page-2-0"></span>**New Features**

#### **Summary**

- · Users with rights can now delete images and series from within the Exa PACS/RIS viewer.
- · For structured reports that appear in the viewer, you can configure them to appear in reverse video and in a specific font size.
- · Users can now use third-party applications to open the multi-panel for viewing referring physician, notes, documents, and other information in Exa RIS.
- · Redesigned the DM Manager to organize DMs by active monitor configurations.
- · Sending of key images to Exa and non-Exa PACS is supported by the API.
- · When sending a study that includes key images to another PACS, users on the receiving PACS can now navigate to those key images and view them.
- · When users or patients open approved reports, entries are added to the relevant logs.
- · Users can now configure keyboard shortcuts for the following functions of Exa Trans: Approve, Approve and Next, Save, Skip, and Pre-Approve.
- · The superuser can now generate public and private 2FA keys for selected file stores.
- · To increase image viewing performance in certain deployments, added services and settings for prefetching and local cache, including the ability to process studies through both the DICOM and Opal protocols.

# <span id="page-2-1"></span>**Customer Requested Improvements**

- · Updated the audit and activity logs with information about DICOM sending.
- · The STAT merge field now displays the description rather than the level.
- · Users can now add PHN/ULI while creating a new patient chart, and while creating and scheduling new appointments.
- · Updated the Quad Zoom feature to accommodate image scaling based on breast line.
- · Improved the Exa Trans nVoq API for increased performance.
- · Made design improvements to the multi-panel for better readability.
- · In the Exa PACS/RIS viewer, users can now open approved reports from priors that were non-DICOM or nonimaging studies.
- · Restored availability of the Quick Block feature on the schedule book.
- · To make it easier to search for schedule rules or schedule rule groups, users can now dynamically search for criteria within the Modality Room, Resource, and Appointment Type columns.
- · Users can now add dedicated facility fee schedules for ordering facilities, and to include or exclude OF fees in the Fees by Facility and Modality report.

- · When multiple images match the same cell within a DM, the images now appear in the order specified in the DM rather than the order in which the images were received.
- · Users can now print receipts of selected CPT codes for TOS payments.
- · Users can now specify in report templates whether addenda appear on the top or bottom of the original report.
- · Added a sales tax (in Canada, GST) field for company, facility, and form settings that populates the Time of Service receipt.
- · Exa Trans now includes a button that changes selected text to uppercase.
- · In Exa Trans, after entering voice-recognized text into a field, the field brackets continue to appear and users can navigate forwards and backwards to the field until the report is approved or pre-approved.
- · Users can now add diagnosis codes to appointment type procedures in advance, so that the codes are automatically added to orders and appointments.
- · The Edit Study screen now includes buttons for displaying pop-up details on referring, ordering, reading, and supervising providers, and attorneys.
- · Improved performance of the Lifecycle Management feature in multi-server installations of the Exa platform.
- · A Study Details report is now available that meets customer requests for changes to the Unfinished Studies report.
- · Users can now use critical findings as worklist filtering criteria.
- · When a study being approved contains an alternate patient account number, and the report template contains a merge field for the MRN, the merge field is now replaced with the alternate account number in the approved report rather than the primary MRN.
- · To facilitate Auto QR of studies from external sources such as the AHS, you can now configure a query-retrieve routing rule with a placeholder to match the study's accession number rather than Exa's own study instance UID (SUID).
- · To increase performance and disk space, updated the method in which a cine is created from multi-frame DICOM images in US studies.
- · When configuring a query/retrieve type routing rule, you can set Priors to zero (0) to retrieve only the current study, or set Priors to a value between 1 and 20 to retrieve that number of priors.
- · With life cycle management, items are now purged in order of oldest to newest.
- · Exa PACS/RIS now supports sending of HL7 messages with the sending application in segment MSH3 and the sending facility in segment 4.
- · Users can now set a span sensitivity of Default, which was the 0/Auto sensitivity used in version 1.4.29.
- · In various parts of the program, users are now prevented from clicking Save buttons more than once per save operation.
- · When there are multiple CPTs in a study with matching authorization rules, the overall status of the study indicated on the worklist is now that of the CPT with the highest-precedence (first) status in the following order: Needs Authorization, Reauthorization Needed, Pending Authorization, Denied Authorization, Authorized, Partial Authorization.

- · In the STAT Tracking report, users can now view current and historical STAT levels.
- · Users can now open Exa Trans without also opening a voice recognition app such as nVoq or Dragon.
- · Users can now easily add images, series, or all images to the DICOM Print queue.
- · When DICOM printing, users can now specify a different layout for individual pages or ranges of pages.
- · DMs and their related settings are temporarily unavailable on portals.
- · In nVoq, improved word spacing and capitalization.
- · When using the Triangulation and Context viewer tools, it is no longer necessary to move the pointer (clicking the mouse button suffices).
- · The patient's mobile phone number now appears on the Patient Statement report.
- · The Export Completed Studies report now contains all modifiers associated with the source studies.
- · In the Alberta configuration, to help with accreditation, WCB claim files now include no more than 25 invoice lines.
- · In the Alberta configuration, to help with accreditation, multiple charges are now included in claims, and either submitted together or individually depending on the payer.
- · Users can now make the Requesting Date a required field for creating a preorder or scheduling an order.
- · Users can now configure Exa PACS/RIS to translate an inbound study's DICOM-standard priority to the corresponding local STAT level, and likewise an outbound study's local STAT level to the corresponding DICOMstandard priority.
- · Added an Edit Requesting Date user right. In the Edit Order, New Appointment, and other screens, users with this and any other applicable rights can now edit the Requesting Date field regardless of conditions that previously made the field unavailable.
- · Added new merge fields for ordering facility contact information.
- · In the Census screen, only ordering facilities of type Census are available to select.
- · Mobile Billing users can now combine multiple studies into a single claim (the studies must be for the same patient, date of service, reading provider, and facility).
- · On installations that use both Mobile Billing and Mobile Rad, the Technologist/Vehicle dropdown list in the Edit Order and Edit Study screens is now unavailable unless dispatch is complete.
- · User filters of the Ordering Facility list screen now remain active after leaving and then returning to it.
- · Users can now copy billing rules from one ordering facility to other OF locations.
- · Users can now display a Requesting Date column on the All Studies and Pre Orders worklist tabs.
- · When configuring an ordering facility, users can now search for and select multiple markets and facilities.
- · When configuring ordering locations or contacts, users can now double-click the location or contact to open detailed settings.
- · When entering and editing orders, made it easier to select ordering facility locations and contacts.

- · For mobile billing, users can now filter the Studies and Claims screens by the inclusion or exclusion of one or more ordering facility types.
- · In Billing, added an Ordering Facility Type column to the Studies and Claims screens that shows the OF contact or location associated with the study or claim.
- · Access to the multi-panel can now be turned ON or OFF by KM staff.
- · Users can now manually or automatically open Exa Trans from the multi-panel.
- · Improved support in Exa Launcher for Mmodal implementations.
- · Added new features to assign and identify studies for which no authorization is needed.
- · Administrators can now assign a user right to allow scheduling that violates authorization rules.
- · The SMS consent stipulation from the patient chart can now be sent and received to and from limited external sites through HL7 messages.
- · Users can now select whether to apply exam authorization rules to all insurance levels, or only to primary insurance.
- · When the user updates authorization information in an insurance profile, Exa PACS/RIS now triggers an HL7 message.
- · On the schedule book, when hovering over an appointment block, the patient's MRN (primary account number) now appears in the pop-up window.
- · In Symmetry PACS, annotations made in the client viewer with specialty toolsets (for Chiropractic, Podiatric, and Vetrenary use) are now saved and displayed in subsequent client viewer sessions.
- · Improved CD Burning to improve the chances of success when attempting to process malformed DICOM files.

# <span id="page-5-0"></span>**Other Improvements**

- · In Exa Trans with nVoq, added new settings to the Options tab such as for appearance, hypothesis text, and mic button actions.
- · In Exa Trans with nVoq, improved responsiveness and accuracy of metrics with regard to starting and stopping recording.
- · In nVoq, users can configure a recording timeout time. Local copies of audio dictation files are now stored to improve performance when API connections are not yet established.
- · The Account option was removed from the Exa Trans nVoq Options tab.
- · The Exa Trans Template Manager now has added features for adding, editing, opening, and deleting transcription templates.
- · Users can now associate keywords/conclusions with multiple structured report templates at once.
- · Users can now insert the same keyword into an SR template more than once.

- · With Exa Clear (integration with Imagine Software), you can now generate and print the Good Faith Estimate letter that is required by law and meets the federal mandate of the No Surprise Act.
- · Added the ability to enable or disable various local cache functions.
- · Exa Burner can now download, transcode, and burn studies more quickly.
- · Exa Burner now natively supports 64-bit operating systems.
- · Exa Document Scan no longer becomes unavailable if the user session times out.
- · For security considerations, browser tabs now display the accession number by default rather than the patient name.
- · In determining which facility fee schedule applies to a study, Exa PACS/RIS now uses the ordering facility (or lack thereof) as a criterion.
- · In the Exa PACS/RIS viewer, Hologic Intelligent View images are now labeled with i2D.
- · Opal Viewer and Opal Light now display burned key images in structured reports.
- · The service-admin user no longer appears on the Users Online screen, and actions by that user are no longer entered into the audit log.
- · The Synthesized View option for DM Mammo rules now also applies to Hologic Intelligent View 3D images.
- · Users without access to facilities associated with certain import-related AEs (such as OPALIMPORT or EXAIMP) are now prevented from importing studies from those facilities.
- · When configuring launching of third-party apps (by using Exa Launch), the selection whether to base-64 encode the command arguments now applies consistently regardless of the screen through which the app is launched.
- · When users at other sites open CD-burned studies, they can now see which images are key images.
- · Various improvements to performance and the UI.

# <span id="page-6-0"></span>**Bug Fixes**

- · Restored functionality of the Save Study DM on Close option
- · In Client Viewer, settings changes are now saved independently for each user and correctly restored during subsequent sessions.
- · Opal CD Burning no longer outputs errors and fails to load selected studies.
- · When querying the Exa PACS/RIS database for patients by ID or ULI, the system no longer searches for all patients.
- · Fixed a problem in which Query and Retrieve did not work on certain installations.
- · The Audio Player Lag Time and Recording Control settings now result in the expected lag duration.
- · Duplicate default facilities no longer appear after upgrades.
- · Fixed inaccurate image counts on the worklist.

- · When creating an order, editing a study, or adding a claim with primary, secondary, and tertiary insurance of the same policy number, the user is now prompted to take action such as enter a different policy number or carrier.
- · To resolve claims being erroneously rejected, insurance group number is no longer a required field in Patient Kiosk.
- · After creating a new claim, the Insurance already exists message no longer erroneously appears.
- · After merging patients, tables in the database now consistently update with the correct patient ID and MRN.
- · Fixed a problem in which reports sent to other Exa PACS could not be opened due to incorrect text type.
- · The DM Manager now opens with the correct modality based on priorities configured in viewer modality settings.
- · When changing keyboard shortcuts, clicking inside the key assignment box no longer clears the checkbox.
- · When sending a study from OpalRAD to Exa PACS using DICOM, annotations are no longer lost (the 2111 group or OpalRAD annotations need not be manually added to the Exa platform server).
- · Exa Trans version 31 is now backwardly compatible with Exa PACS/RIS versions earlier than 31.
- · Fixed an issue in which pre-caching of inbound studies did not occur despite being initiated by receiver rules.
- · Fixed a problem in which users were unable to process uploaded ERA (835) files from certain insurers.
- · Fixed unresponsiveness when loading the report queue.
- · In filters of the Billing Studies screen, for studies with multiple study notes, the pop-up window of the Notes column now displays the most recent study notes (rather than the oldest).
- · When opening Exa PACS/RIS on an iOS mobile device, restored functionality of the Switch to Desktop link.
- · When commas are included in SDE keywords, the commas no longer appear as periods in report templates.
- · The image rendering server no longer becomes unresponsive at regular intervals.
- · Fixed a problem in which CAD SR findings in MG studies were not displayed.
- · Locally cached studies are now consistently removed after the cache timeout.
- · The Add to My Local Cache command and On Call worklist filters now cache the correct number of priors based on the local service setting options.
- · The local cache oncall filter now supports up to 200 studies.
- · When a locally cached study is in error status, its viewer (globe) study row button on the worklist now appears in a different color.
- · When Disable Oncall in local service settings is selected, all local caching of the On Call worklist filter stops, even if in progress.
- · When the local cache Cache Disk Usage percentage is reached, the entire cache is no longer cleared (only enough studies are removed to maintain the percentage).
- · Fixed a writeBlock Failed error in which studies could not be sent.
- · Fixed errors and failures in DICOM-send jobs due to mishandling of images.
- · Resolved issues with the Fetcher service, which caused on-demand caching to occur during study viewing and overloading of IRS prefetching servers.

- · Restored proper local caching of the default local cache worklist filter when the database disk image is malformed.
- · When a facility is inactive, selecting the Show Studies for This Facility option now consistently makes studies from the facility available.
- · When faxing study forms from the patient chart, the destination provider group list now consistently shows all available groups.
- · Fixed a problem on limited installations in which scanned documents could not be loaded or viewed.
- · Resolved web log errors occurring when saving patient documents.
- · In the Alberta configuration, when creating a new patient chart, the gender, city, and province are now consistently saved to the insurance profile.
- · Anonymized peer review reports no longer include the signature of the approving radiologist.
- · When Auto Open Orders is enabled, Exa Trans no longer closes after skipping or approving studies.
- · Restored functionality of the Study Flag: Is Not criterion for user worklist filters.
- · Corrected the counts on the TAT meter.
- · CPT codes are no longer duplicated when creating claims.
- · In the Alberta configuration, claims with issuers of PID are no longer erroneously rejected.
- · In the Alberta configuration, restored the ability to submit more than 100 claims.
- · In the Alberta configuration, when editing a claim and selecting a pay-to code of Service Recipient, a locum payment type is no longer automatically selected.
- · On the schedule book, now only active STAT levels are available on shortcut menus.
- · When editing a resource, in the Locations and Contacts sub-tab, selecting SAVE repeatedly no longer creates duplicate locations and contacts.
- · When the patient chart is opened from a claim, on the Studies tab, restored the ability to open a selected study in the Exa PACS/RIS viewer.
- · Fixed a problem related to the WADO service in which images failed to load.
- · Restored the ability to open Exa Trans with Dragon by using the T button on the viewer toolbar.
- · Fixed a problem in which certain claims that met collections review criteria were not placed in Collection Review status.
- · Fixed intermittent cases of unresponsiveness when attempting to open Exa Trans with nVoq or selecting Approve and Next.
- · In a patient chart, entering a height and weight no longer causes the patient's details to become unavailable in Physician Portal.
- · Editing an order containing an appointment type with additional time added no longer removes the additional time.
- · When a user assigned to a transcription template is unassigned (removed) from the template and the template is reopened, all users are now correctly assigned or unassigned.

- · When editing a user worklist filter, selecting the CLEAR button no longer causes duplicate criteria to appear in the scrollable boxes in the Study Information > Status area.
- · When uploading an ERA file, the CAS CO-253 adjustment now posts on the claim line, and balances are now correctly adjusted.
- · For OpalForwarder, AE titles now support underscores, which resolves an issue with excess log entries.
- · Fixed intermittent failures in Exa Burner.
- · When opening a study by using a URL, Exa PACS/RIS is no longer unresponsive.
- · Restored functionality of the facility logo merge field In notification templates.
- · Reports in Pre-Approved status no longer appear in any portal (Attorney, Provider, or Patient).
- · When changing a study status to Approved (or equivalent status), the validation screen no longer erroneously warns of missing diagnosis codes.
- · When creating a new user: 1) the user's default location is now set, 2) the location does not change when adding facilities, and 3) that user can now create patients without error.
- · When querying an Exa platform server and filtering by the (0008,0030) Study Time tag, the server now consistently returns matching studies.
- · In the Ontario configuration, when submitting batch claims, sequence numbers are no longer duplicated.
- · In the Charges and Payments screen, and on claims, the Units field now shows the value entered in the NDC screen instead of the default value.
- · When downloading a ZERO ERA that has a patient responsibility, the claim no longer appears as Denied.
- · In electronic claims, the claim level CAS segments now consistently balance with the charge level CAS.
- · In the Report queue, restored the ability to reprocess fax jobs.
- · When approved reports are automatically sent to providers, they are now also sent to providers in the same provider group who are configured as Other Physicians.
- · Claim adjustments are now consistently applied for CO-45 and other valid CAS codes even when the payment for the CPT is 0.
- · Fixed a problem in which a routing rule from Check In to Tech Start status did not trigger MG priors.
- · Fixed a problem in which the station and institution of received DICOM studies failed to appear on the worklist.
- · In the Technologist screen, when adding charges, technologists can now add the same NDC code to multiple CPTs.
- · On the shortcut menu of a deleted study on the worklist, restored availability of the Log option.
- · On the worklist, the Institution column now consistently displays the institution of received and imported studies.
- · Peer Review now auto-assigns studies from all available modalities (not just MG and US studies).
- · Restored the ability to sort the Claims screen by reason code.

- · When a study in an order is canceled, the expected patient arrival (lead) time is now updated accordingly based on the first appointment scheduled.
- · When annotating images from an outside facility and then resending to Exa PACS/RIS, the annotations now display the facility name of the annotating workstation rather than the outside facility.
- · When merging patient charts, any documents attached to the source chart are now consistently added to the destination chart.
- · When printing a paper claim from a claim inquiry, the claim status now changes from Pending Submission to Pending Payment, and a record is entered in transaction detail.
- · When reconciling QC, the referring provider is no longer erroneously replaced by the referring physician from the DICOM value (0008\_0090).
- · When Image Server is run in a multi IRS server environment, and a cached file on a shared drive is removed or locked by another process or IRS, IRS no longer becomes unresponsive.
- · Receiving an order update through an HL7 message no longer erroneously clears the Station field.
- · Institution names no longer intermittently fail to appear on the worklist.
- · When Auto show cutlines is enabled, cut lines now consistently appear on scout/localizer images in CT studies.
- · Restored the ability to download a zip file of reports from multiple selected studies.
- · The physician study count report now consistently includes studies performed on the last day of the month.
- · Duplicates no longer appear in the Export Completed Studies report.
- · In Exa Trans, when selecting Approve and Next to move through multiple studies, the viewer no longer stops advancing to the next study.
- · The approving physician suffix merge field now consistently populates on reports.
- · The IssuerAccountNumber report template merge field now consistently populates.
- · Restored full functionality of the auto link button in the viewer's bottom toolbar.
- · When assigning a radiologist to a study as the reading physician, the assignment is reflected in all relevant parts of the program including in Setup > User Management > Assigned Studies > Reading Provider.
- · In the Query/Retrieve screen, restored the ability to filter current search results by the Studies Exist criterion.
- · When opening a study in the multipanel but not the viewer, the study no longer appears on the Recent Studies worklist tab.
- · Auto query/retrieve can now handle studies with non-standard study time formats.
- · DICOM Query now consistently returns the MRN associated with the issuer configured for the requesting modality.
- · Encrypted keys in XML files that third-party vendors generate as a hash of various sign-in information are now correct.
- · Exa Launcher now correctly names XML files that it creates.
- · Fixed a problem in which auto query/retrieve formed but did not execute retrieve jobs.

- · Fixed a problem in which changing the layout of certain series changed the units of measurement from millimeters to pixels.
- · Fixed a problem in which received studies were being cached even though Precache Study was not enabled on any applicable receiver rule.
- · Fixed an issue in which studies took too long to cache, and occupied too much disk space.
- · Fixed slow processing of inbound HL7 reports.
- · For integration with Visage and other apps through Exa Tool and Exa Launcher, encrypted keys now match the corresponding keys encrypted with online hash tool.
- · In Query/Retrieve, when all images are removed from a retrieved study, the Study Exists value is now consistently No.
- · In the Exa PACS/RIS viewer, ABUS images no longer appear vertically stretched relative to other viewers.
- · In the Query/Retrieve screen, the record count is now consistently accurate.
- · In the Query/Retrieve screen, when no records are found, the horizontal scroll bar consistently remains available.
- · Prior indicators now display clearly when the display type is set to Gray.
- · Restored the ability to match incoming DICOM studies with existing patients by using the ULI rather than a third-party account number.
- · Restored the ability to retrieve studies from AHS based on routing rules triggered by status changes.
- · The Peer Review Operational report now consistently includes the name and comments of all peer reviewers.
- · To fix various problems, when a manual or automatic Q/R is performed, the patient name passed in the (0010, 0010) tag now follows the DICOM standard of Lastname^Firstname^Middle^Prefix^Suffix (regardless of how the patient is stored in Exa PACS/RIS).
- · Users are now able to take ROI and freehand ROI measurements on US studies.
- · When assigning a radiologist as the peer reviewer of a study, that radiologist is no longer erroneously entered as (and overwrites) the original reading radiologist.
- · When MG studies include an iCAD PowerLook case score, the score now appears correctly on the image.
- · When one server queries a second server for priors (triggered by study status changes and routing rules), the priors are now returned by descending study date rather than descending received date.
- · When opening a peer review task, the image viewer now consistently opens.
- · When receiving a study from the AHS (or elsewhere), the value of the ULI DICOM tag is no longer converted to hexadecimal, which previously caused failure to match DICOM data to patients.
- · When the Open Key Image as Single Image option is selected, deleting a key image from a series no longer deletes the entire series.
- · When turning image tagging on and off with keyboard shortcuts and buttons, the tool now remains in the correct enabled or disabled state.

- · Whether query/retrieve is performed manually or automatically, the contents of the C-FIND requests are now the same (both containing patient ULI and issuer of PID).
- · When rendering and skinline detection are disabled in Site > Image rendering services, the Enable Skinline viewer setting is no longer available, nor is the SL viewer toolbar button in MG studies.
- · When opening an Unread study, Exa Trans now consistently opens automatically when configured to do so.
- · The Hide Partial Close and Assure All Viewed settings now function correctly when selected at the same time.
- · When Enable Show Span Overlay is selected and the left mouse button is assigned to Span, clicking images no longer causes a different image to appear.
- · Referring providers can now consistently add viewer tools to toolbars, and the tools are available to use.
- · When DICOM-sending a study, patient documents are now sent without error.
- · Study forms configured for studies of specified appointment types are now consistently added to those studies.
- · An ID qualifier is no longer erroneously added to Box 24i on claims.
- · Fixed a problem in which appointment requests from Patient Portal could not be assigned appointment types and converted to orders within Exa PACS/RIS.
- · Fixed a problem in which demographics were duplicated across pages of the Patient Statement.
- · In the Study Forms screen, only items that are selected for printing are included in print jobs (and not items selected for the patient portal).
- · Restored the ability to reliably modify downloaded payments, especially adjustments and allowed amounts.
- · When dictating in Exa Trans with a non-Philips microphone, pausing or stopping no longer causes the program to become unresponsive.
- · In the Turnaround Time Calculated report, the STAT level of studies is now consistently correct, and studies are correctly included or excluded from the report based on their STAT level history.
- After editing a POS map and then creating a new study, the options in the Place of Service dropdown list now match the items in the map.
- · Based on Mobile Rad Site settings, the Technologist field in the New Appointment screen now appears with the correct options.
- · In Billing, after updating patient insurance (address) information, the audit log now correctly shows the old and new values.
- · In Mobile Rad, users are no longer able to add an unavailable technologist to an open dispatch.
- · In the Claims screen, selecting Patient Payment no longer opens a blank page.
- · In the dispatching dashboard, after creating a preorder, the Preorder tab now updates without requiring a browser refresh.
- · In the dispatching dashboard, restored the ability to assign a non-credentialed technologist to an order by overriding.
- · In the dispatching dashboard, setting the Stat level of an order to 5 now changes its color immediately without requiring a browser refresh.

- · On the Census screen, selecting an ordering facility no longer causes errors.
- · On the schedule book, in the appointment block pop-up window, the account number now consistently appears.
- · Restored the ability to inactivate an insurance profile.
- · Restored the ability to open an EOB file and process payments, and without error.
- · Restored the ability to schedule an exam in the last slot of the day even when it extends beyond working hours.
- · Restored the ability to update a study's existing authorization number through an HL7 message.
- · Restored the functionality of certain HL7 triggers for creating and updating providers.
- · When adding a payment of zero to a claim, the claim status now consistently changes to Denied.
- · When adding an order to an open dispatch, all open dispatches are now available to select, including schedule overrides.
- · When attempting to add a duplicate billing code or class, the user is now alerted, and errors no longer occur.
- · When changing the insurance policy of a study that required authorization to a policy not included in exam authorization rules, the user is now consistently notified that the exam requires authorization.
- · When closing Billing and then signing out of Exa PACS/RIS, the Dependent window open message no longer appears.
- · When creating a claim without study, the claim is split if mapped to do so.
- · When editing a payment on the Pending Payment tab, adding values in the Allowed and This Adjustment fields no longer causes errors.
- · When editing a study's insurance profile, restored the ability to add secondary or tertiary insurance of the same carrier but different policy number as the primary insurance.
- · When schedule block user rights are removed, schedule rules no longer disappear from the Schedule Templates screen.
- With Mobile Billing, when the ordering facility and service facility location are different, and the service facility location is the responsible party on a claim, that service facility now appears as the responsible party when applying payments.
- · In the Technologist Screen, the Technologist field now consistently appears as a dropdown menu rather than a text box.
- · A study's authorization status can no longer be changed to Authorized through an HL7 message unless an authorization number is included.
- · When a study containing authorization information is received through an inbound HL7 ORM message, the correct authorization star color and status now appear on the worklist and in the manual authorization screen.
- · When creating a claim for a service facility of billing type Split and adding a new primary insurance policy, the Existing Insurance dropdown lists in various parts of the program no longer contain duplicate references to that insurance policy.
- · When creating a new dispatch, the technologists available to select are now correctly filtered by facility.
- · In the report queue, the Queued Date column now has a default value of Last 2 Days, and loads without error.

- · In the Ordered By column of the worklist, the last name of the user who created the order now appears regardless of order status.
- · A second exam authorization prompt no longer in the New Appointment screen.
- · Adding an addendum without selecting a provider no longer causes the Approve button to become unavailable.
- · After adding a charge to a claim, the corresponding entry in the audit log no longer contains null values.
- · After adding a form to a study, the corresponding entry in the Activity log now correctly records the screen as New Order.
- · After adding a series by using the Merge/Split function, selecting to Merge/Split the same study no longer causes errors.
- · After adding notes to a study in the viewer, the corresponding notes button on the worklist now turns blue without requiring a browser refresh.
- · After adding or editing a payment, the corresponding audit log entry no longer contains null values.
- · After approving a study by using the worklist shortcut menu, the approved report no longer has the preliminary watermark.
- · After approving a transcription that was reset, the transcribed date and time no longer erroneously appear.
- · After changing a study's primary insurance carrier to one matching no authorization rules and selecting to delete existing authorizations, the new authorization status is now correctly set as None.
- · After changing an authorized study's insurance provider and selecting to delete the authorization, when changing back to the original insurance provider, the study's status now updates to Reauthorization Needed.
- · After changing the insurance policy of an authorized study and copying its authorization, both policies now appear in the Historical tab of the Manual Authorization screen.
- · After changing the referring physician of a study, the physician symbol now appears on the worklist without having to refresh the browser.
- · After copying a study from the Recent Schedule dialog, the study ID, CPT card tooltip, and patient age in the edit study screen are now correct.
- · After copying an aborted study from the Recent Schedules screen, its status now changes from Aborted to Scheduled.
- · After deleting and reimporting studies and their series more than once, the images in the studies can now be opened in the viewer.
- · After editing and saving a report template, the browser now correctly returns to the Report Template list screen.
- · After editing free text in quick blocks, the text now appears immediately without requiring a browser refresh.
- · After first DICOM-sending selected series or images from a study, DICOM-sending the entire study now completes with all series and images sent.
- · After inactivating an insurance profile, the insurance Valid To date is now updated to the current date.
- · After performing detailed MPR on a fused CT series, restored the ability to revert the MPR and restore the original layout, and to do so without error.

- · After querying eligibility/estimation for a study from Imagine, that study can now be purged without error.
- · After scheduling a study in one window while the Locked Slots screen is open in a separate window, reserved slots are now available in the Locked Slots screen without error.
- · After selecting to inactivate an appointment type procedure, but cancelling in the confirmation dialog, the Inactive checkbox is no longer selected.
- · After uploading an image, its delete button no longer disappears from the worklist.
- · Approved reports downloaded from the worklist as PDFs no longer contain contents from a fax cover sheet.
- · Approved reports sent by email to providers no longer contain a fax cover sheet.
- · Approved reports sent to providers through the worklist study shortcut menu now open without error.
- · Audit log entries for new or edited claims no longer contain null values for columns that were not changed.
- · Audit log entries now consistently include the study flag description, if applicable.
- · Autoblocking now works even when a start and end time is not specified in the applicable schedule rule.
- · Claims whose insurance policies were removed are no longer split into multiple claims.
- · Cloned studies now retain the ICD codes of the parent study in all areas of the Edit Study screen.
- · Cloned studies now retain the ordering facility of their parent study.
- · Copying a DM to a DM group no longer results in duplicate DMs that cannot be deleted.
- · Deleting a study from the schedule book no longer deletes auto blocks of the same appointment type.
- · Double-clicking a key image thumbnail now consistently opens the key image rather than the first image in the series.
- · Downloaded approved reports no longer contain content from fax cover sheets.
- · During cine auto play, changing the series layout no longer causes blank or unresponsive frames.
- · During scheduling of a pre-order, deleting the patient's ZIP code and then selecting a time slot no longer results in a blank appointment card.
- · Errors no longer occur when adding duplicate studies to an order.
- · Errors no longer occur when dragging a study from the reschedule bucket to a new time slot and then closing the status validation window without making any changes.
- · Fixed a problem in which annotations could not be edited after switching to an annoation edit mode.
- · Fixed a problem in which auto blocks were not created under certain conditions when appointment types did not match schedule templates.
- · Fixed a problem in which duplicate orders were created.
- · Fixed a problem in which exams could not be scheduled to begin at the end of a schedule block.
- · Fixed a problem in which merge fields on study forms did not display the corresponding information (such as accession number and referring physician).

- · Fixed a problem in which opening and closing one schedule rule resulted in additional items erroneously appearing in the list of schedule rules.
- · Fixed a problem in which studies added to appointments did not conform to authorization rules.
- · Fixed a problem in which studies without insurance were in Need Authorization status even though no authorization rule applied.
- · Fixed a scenario in which is was possible to extend an appointment into a non-working slot.
- · Fixed database queries errors related to bad data included in HL7 inbound messages.
- · For orders with invalid payers, after checking eligibility and estimation in the appointment confirmation screen, the Manual Authorization screen now indicates an error related to the invalid payer.
- · If a study includes an appointment type with one procedure code subject to an exam authorization rule and one not subject to a rule, the authorization status of the one not subject to a rule now appears in the Manual Authorization screen.
- · If an appointment type is added to an existing order, any diagnostic codes that are linked to the appointment type now appear in the originally configured order.
- · If the Stat merge field is used in a notification template, the merge field now consistently appears in resultant email notifications for cancelled studies.
- · If the user creates an exam authorization rule and selects the Select All Procedure Codes and Select All Insurance Provider Codes checkboxes, when creating a second rule, those checkboxes are no longer selected by default.
- · ImagineSoftware no longer erroneously returns an Estimation could not be performed error.
- · In a multistudy order whose studies have changed statuses, after changing the time of a scheduled appointment, errors no longer occur when opening the pop-up summary of the study block on the schedule book.
- · In a two-study order, if the first study is scheduled beyond the authorization waiting days and the second study is not, but the second study has no applicable schedule rules, the authorization waiting days warning no longer appears.
- · In approved reports, the approval date is now correctly shown as that of the initial approval, and not of any subsequent addendum approvals.
- · In approved reports, the pre-approved date now consistently appears in the correct format (such as dd-MMMyyyy).
- · In approved reports, the provider.SignatureBlockText merge field now populates with the correct information.
- · In Attorney Portal, studies no longer remain in the pending orders area after being signed.
- · In Billing, on the Census screen, the Ordering Facility dropdown list no longer contains inactive locations or contacts.
- · In Billing, restored the ability to generate reports in Excel format.
- · In Canadian configurations, after creating a claim for a patient and adding the patient address, the corresponding audit log entry no longer records the old and new address values as Object.

- · In Canadian configurations, after editing or creating a claim, null values no longer erroneously appear in the billing log.
- · In Canadian configurations, restored the ability to create claims without a database query failure.
- · In Canadian configurations, the ZIP code plus can now be added to claims for US patients.
- · In Dispatching Dashboard, when creating an order and selecting a patient level ordering facility, the study level ordering facility now auto-populates, and the order now appears on the dispatching dashboard as well as the worklist.
- · In Exa PACS/RIS, orders from Patient Portal no longer erroneously set the referring physician as the secondary physician.
- · In Exa Trans with nVoq, restored the ability to open the substitution and vocabulary dialogs.
- · In Exa Trans with nVoq, restored the Help button that links to substitutions.
- · In Exa Trans, all prior reports are now consistently available.
- · In Exa Trans, on the Prior Reports tab, the study time is now consistently correct.
- · In Exa Trans, when two users open the same study at the same time and one user approves it, the other user is now prevented from approving it.
- · In Find Slots, when filtering by PM and selecting Show More Slots, applicable authorization warnings now consistently appear.
- · In Find Slots, when selecting a 12 AM timeslot for an appointment with an applicable authorization rule and then adding the insurance carrier, the Authorization Needed notification banner now consistently appears at the top of the appointment card.
- · In Mobile Rad, when moving a study to Check-In status, the status now appears correctly in Exa PACS/RIS on the dispatching dashboard.
- · In Paient Portal, after opening and closing a study in the viewer, you can now open other studies.
- · In Patient Kiosk, restored the ability to select Self as a guarantor.
- · In Patient Kiosk, when the default facility is inactive, the user is now prompted to choose a different facility or set their default location, and errors do not occur.
- · In Patient Portal, in the appointment details screen, arrival times now appear based on the correct time zone.
- · In Patient Portal, when editing an appointment request, the Add Study button is no longer available.
- · In Physician Portal, restored the ability to create filters of the My Exams screen by referring physician.
- · In Physician Portal, restored the ability to open the audit log without the page becoming unresponsive.
- · In Physician Portal, when a group exam associated with the signed-in physician and another physician is open in the viewer, its approved report can now be consistently opened without error.
- · In Physician's Portal, the study date now appears in the same timezone as when scheduled in Exa PACS/RIS.
- · In the About screen, changed the TxTransportation label to TxTranscription.
- · In the Add/Edit Schedule rule screen, the Resource dropdown list no longer includes technologists who do not have access to the selected facility or permission to perform one of the selected appointment types.

- · In the Alberta configuration, in Billing, the AHS claim number now consistently appears in the Studies screen.
- · In the Alberta configuration, when submitting a claim to the WCB, the claim file no longer omits certain segments related to charges.
- · In the application server configuration screen, restored the ability to scroll down to access all available options.
- · In the Appointment Confirmation screen, restored the ability to click the email address of the referring physician or patient to open an email client.
- · In the audit log, null no longer appears in empty fields.
- · In the Census screen, in the list of corrections, the study count is now correct regardless of whether inactive studies are shown or hidden.
- · In the Charges and Payments screen, the alternate account number now consistently appears on printed receipts when available.
- · In the Claim Inquiry screen, the ordering facility and service facility location now consistently appear when applicable.
- · In the claim inquiry, CPT codes now appear in the same order as in the claim itself.
- · In the Claims screen, on the Reason Code column filter list, inactive CAS reason codes no longer appear.
- · In the CSV version of the Diagnosis Count report, the Total row now displays the totals correctly.
- · In the Dispatching Dashboard, after deleting one of two studies from a preorder and then creating a dispatch, the study description of the deleted study no longer appears.
- · In the dispatching dashboard, canceled studies no longer appear in the Assigned tab.
- · In the dispatching dashboard, users are now prevented from adding or editing orders with technologists and/or vehicles that are not associated with the selected facility and modality.
- · In the Edit Study screen Charges/Payments tab, the time of last eligibility/estimation check now consistently appears under the Eligibility/Estimation button.
- · In the Edit Study screen, clicking inside of the referring physician pop-up window no longer closes it.
- · In the Edit Study screen, on the Exam Information tab, switching between order and accession number sub-tabs no longer causes contents from one sub-tab to appear on another sub-tab.
- · In the Edit Study screen, removing a duplicate diagnostic code no longer removes both duplicates.
- · In the Edit Study screen, resolved errors occurring when printing and sending faxes of custom forms.
- · In the Edit Study screen, restored the ability to add a referring provider.
- · In the Edit Study screen, switching back and forth between the Patient Information and Exam Information tabs no longer causes contents from one tab to appear in the other tab.
- · In the Edit Study screen, the ADD STUDY button is now available even when the created date is in the past.
- · In the Edit Study screen, the Add Study button no longer appears if the study is in Tech End (Incomplete) or later status.
- · In the Edit Study screen, when editing an insurance profile, the patient DOB is no longer erroneously deleted.

- · In the Eligibility/Estimation dialog, when generating the Letter, the logo configured for the facility now consistently appears.
- · In the Exa PACS/RIS viewer, dictation and transcriptions now reliably open.
- · In the Exa PACS/RIS viewer, in the list of priors, the correct study statuses now appear.
- · In the Exam Information tab of the Edit Study screen, when selecting the referring physician symbol and selecting the email link, the subsequent screen no longer fails to load.
- · In the External Apps screen, after adding an app, opening an app for editing no longer results in a blank screen.
- · In the facilities setup screen, clearing and then selecting the Hide Inactive option now returns the facilities count to the original value.
- · In the Fee Schedule screen, when filtering on Billing Fee Schedules and editing a fee schedule, the Fee schedule group changed error no longer erroneously appears.
- · In the Find Slots screen, after selecting and then clearing all facilities, the facilities available to select are now correct for the selected appointment type.
- · In the Find Slots screen, fixed a problem in which a waiting period criterion was used to return available slots even though the applicable schedule rule specified no authorization required.
- · In the Find Slots screen, removing a referring physician now consistently removes any associated provider alerts.
- · In the Find Slots screen, repeatedly selecting timeslots no longer causes errors.
- · In the Find Slots screen, selecting Show More Slots no longer results in locked slots appearing in the list of available slots.
- · In the Find Slots screen, the authorization waiting days warning now correctly appears or does not appear based on the insurance policy selected for the current order.
- · In the Find Slots screen, when adding Stat levels to appointment cards and selecting to create an order, the order now consistently appears on the schedule book as an appointment rather than a reserved slot.
- · In the Find Slots screen, when adding studies at facilities in different time zones, the available time slots now appear with the correct time and time zone.
- · In the Find Slots screen, when creating an order with two CPTs that are applicable to the same authorization rule, both CPTs are now consistently included in the order.
- · In the Find Slots screen, when scheduling back-to-back studies and filtering by the current date, timeslots in future dates are no longer available.
- · In the Find Slots screen, when selecting a timeslot, adding insurance, and then editing an appointment card (in that order), the list of slots now includes all available slots.
- · In the Find Slots screen, when selecting to show more slots beyond the authorization expiration date, the user is now consistently prompted whether to copy existing authorizations.
- · In the Insurance Profile screen, provider website addresses now appear as text rather than HTML.
- · In the Locked Slots screen, when changing the active facility, the state of the Filter Rooms without Locked Slots checkbox now resets to that of the new facility.

- · In the manual authorization dialog, the effective and expiration dates are now consistently correct.
- · In the Manual Authorization dialog, when editing the effective date and authorization number of an authorized study, duplicate appointment types no longer appear.
- · In the Manual Authorization screen, changing the effective and/or expiration date of an authorization no longer causes duplicate items to appear in the list of appointment type on the Current Authorization tab.
- · In the Manual Authorization screen, duplicate insurance provider details no longer appear for re-authorized studies.
- · In the multipanel, resizing the Notes panel no longer causes errors.
- · In the New Appointment screen, after resetting insurance, users are now prevented from scheduling appointments without an insurance carrier.
- · In the New Appointment screen, after selecting Create Order, the worklist Update prompt no longer appears.
- · In the New Appointment screen, appointment types containing inactive appointment type procedures are no longer available.
- · In the New Appointment screen, removing the Stat level of one appointment no longer removes the Stat level of other appointments in the order.
- · In the New Appointment screen, the authorization prompt no longer appears before the user selects an insurance policy.
- · In the New Appointment screen, when adding ICDs to an appointment card and then cancelling, the ICDs no longer appear.
- · In the New Appointment screen, when changing from an ordering facility that is Set as Home Address to one that is not, the Set as Home Address checkbox now clears.
- · In the New Appointment screen, when editing an added study, restored the ability to reset insurance policy settings.
- · In the New Appointment screen, when editing an appointment card, restored the ability to modify diagnostic codes.
- · In the New Appointment screen, when scheduling an appointment that includes an inactive appointment type procedure, the Add Study button is no longer unavailable.
- · In the New Appointment screen, when scheduling an exam for a patient with default insurance, restored availability of the Add Study button.
- · In the New Appointment screen, when searching for a referring physician, inactive provider contacts and locations are no longer returned in the search results.
- · In the Ontario configuration, in the patient chart, changing the patient's country to Canada now clears the patient's City field.
- · In the patient chart, patient height conversions between inches and feet are now consistently accurate.
- · In the patient chart, the state of the Set As Home Address checkbox is now consistently correct.
- · In the patient chart, users are now prevented from adding invalid veterinary phone and fax numbers.

- · In the patient chart, when selecting the patient as a VIP and changing screens, the unsaved changes prompt now appears.
- · In the Patient Information tab, when a Technologist user searches for an ordering facility to enter, search results now consistently appear.
- · In the Pending Payments (by Patient/Claim/Invoice No) tab, when searching for claims by CPT code, if the resultant claim has more than one CPT code, the claim's other CPT codes no longer disappear from the list.
- · In the physician and attorney portals, on My Exams and pending orders worklists, names of the attorney and referring physician now appear in the same format (such as LN, FN).
- · In the physician's portal, when uploading documents, studies of the current patient are now consistently available.
- · In the Portal Registered Users screen, and in exports of the screen, the correct registration status now appears.
- · In the Recent Schedules dialog, restored functionality of the Copy button.
- · In the Recent Schedules screen, the count of no-shows now consistently appears.
- · In the Recent Schedules screen, when copying a study and selecting Schedule Anyway at the exam authorization prompt, the study is scheduled without error.
- · In the Recent Schedules screen, when creating a pre-order by copying an authorized study from an order containing both authorized and unauthorized studies, pre-orders are no longer also created from the unauthorized studies.
- · In the Recent Schedules screen, when selecting Show All Schedules, the count of scheduled studies is now correct.
- · In the report queue, reprocessing a notification template send job now resends the template and not a blank approved report.
- · In the report queue, the receiver type for emailed reports to radiologists is now Provider instead of Referring Physician.
- · In the schedule rule configuration screen, after selecting to add types and then selecting to clear all settings on the page, restored the ability to finish creating the schedule rule, and without error.
- · In the screen for adding routing rules, changed the Prior Mobility column label to Prior Modality.
- · In the Study Notes screen, deleted studies are no longer available to select on the Select Accession No. dropdown list.
- · In the Technologist screen, after adding charges, the SAVE button no longer appears unavailable.
- · In the Technologist screen, an appointment request from Patient Portal can now be changed to a valid appointment type, and without error.
- · In the transcription template configuration screen, restored functionality of the Clear button.
- · In the User Management screen, after performing a search, restored the ability to add a user.
- · In the User Management screen, after reloading the page, the Inactive checkbox now clears.

- · In the viewer and worklist of the provider, attorney, and ordering facility portals, approved reports are only available if the provider or attorney are specifically listed as the study's referring provider, ordering provider, cc provider, or attorney.
- · In Web Trans, after repeatedly selecting Approve & Next to move to the last study, the addendum related buttons near the bottom of the screen are now available.
- · In Web Trans, after selecting Skip or Approve & Next, the report count is now consistently updated.
- · In Web Trans, after selecting to skip a pre-approved study, the Save and Submit for Review buttons no longer disappear.
- · In Web Trans, duplicate accession numbers no longer erroneously appear in the header of transcriptions of unread studies.
- · In Web Trans, loading a blank transcription template no longer deletes previously saved report contents.
- · In Web Trans, selecting a new template now consistently clears all contents from the previous template.
- · In Web Trans, when adding and then re-adding addenda, buttons related to addenda (save, approve, submit, back) no longer disappear.
- · In Web Trans, when selecting Approve and Next but there is no subsequent study to open, an error is no longer recorded.
- · In Web Trans, when selecting Skip or Approve & Next, the template status now consistently changes to that of the next study.
- · In Web Trans, when selecting to submit for review, the Exa PACS/RIS viewer now consistently closes.
- · In Web Trans, when the user does not have the Approve (Addendum) right, the addendum related buttons near the bottom of the screen now appear without duplication or omission.
- · In WebTrans, after a dictation is uploaded, selecting Approving and Next no longer opens the first study in the worklist.
- · In WebTrans, it is no longer possible to approve a study without a physician (by pre-approving with a physician selected and then clearing the physician and selecting Approve).
- · In WebTrans, when the approving radiologist differs from the radiologist that added and approved an addendum, the correct physician and radiologist names now appear in the resultant approved report.
- · Inactivated insurance carriers no longer appear in the New Appointment screen or Find Slots screen.
- · Inactive clearinghouses are no longer available in the Claims screen.
- · Inactive insurance provider payer types no longer appear in the insurance provider editing screen.
- · Increasing the text overlay font size no longer causes truncation of the series description in the viewer.
- · Information on the dispatching dashboard now consistently matches that of Mobile Rad.
- · Linked studies can now be purged by LCM without errors and becoming unresponsive.
- · Migration-only MFN inbound profiles no longer trigger outbound HL7 messages.
- · On a worklist study row, the tooltip for the approved report button now indicates Linked Report (if relevant) without needing to refresh the browser.

- · On an appointment block on the schedule book, when selecting Summary > Edit Order, the correct study now consistently opens.
- · On filters of the schedule book, study status changes now update after a reset without having to refresh the browser.
- · On filters of the schedule book, the Set No-Shows button now correctly appears as available or not available.
- · On the Dispatching Dashboard, the study shortcut menu no longer contains the Stat option if the user does not have the Stat right.
- · On the Eligibility and Estimation results screen, hovering over the referring physician symbol now opens the contact information pop-up window.
- · On the Locked Slots screen, restored functionality of the Filter Rooms without Locked Slots option.
- · On the Mobile Rad app, orders dispatched to vehicles are now consistently available.
- · On the NDC sub-tab of procedure code edit screens, inactive NDCs now consistently appear at the bottom of the list.
- · On the Patient Portal, appointment times now appear in the correct time zone for the facility.
- · On the Peer Review worklist, the age and time of studies no longer erroneously appears as Undefined.
- · On the Reason Codes tab, restored the ability to double-click a code in various lists to make it available for editing.
- · On the schedule book, aborting a study no longer causes a duplicate study to appear.
- · On the schedule book, dragging an auto-blocked appointment from one timeslot to another no longer duplicates the appointment.
- · On the schedule book, fixed a problem in which appointment blocks sometimes appeared in the wrong time, and slots remained locked after signing in and out of Exa PACS/RIS.
- · On the schedule book, fixed a problem in which changing a study's status caused it to disappear until refreshing the browser.
- · On the schedule book, modality rooms at inactive facilities no longer appear.
- · On the schedule book, restored the ability to open the appointment confirmation screen from an appointment block shortcut menu.
- · On the schedule book, when changing a study's status through its study block shortcut menu, the study block no longer disappears.
- · On the schedule book, when inclusion and exclusion rules are configured, initiating and then cancelling scheduling in an unavailable timeslot no longer causes an invalid block to appear in that timeslot.
- · On the schedule book, when rescheduling an authorized multi-CPT study to a date after the original expiration date and selecting to not copy authorizations, the authorization status now updates to Reauthorization Needed.
- · On the Schedule Templates screen, when filtering the list of schedule rules by facility, modality room, resource, and/or appointment type, after editing a schedule rule and returning to the schedule rule list with or without saving, the original filtering criteria are now retained.

- · On the worklist, after resetting a study to Scheduled status, the new status now appears on the schedule book without requiring a refresh.
- · On the worklist, after resetting a study's status and then scheduling it, the study now consistently appears on the schedule book without requiring a refresh.
- · On the worklist, restored the ability to clear the Insurance Provider column filter.
- · Reports in the My Reports area are now consistently deleted after 5 days.
- · Resetting a cancelled study and selecting Scheduled in the status validation window now correctly sets the study status to Scheduled.
- · Resolved errors occurring when attempting to create claims containing procedure codes with charge types of Ordering Facility Invoice.
- · Resolved errors occurring when copying studies from the Recent Schedules screen.
- · Resolved errors occurring when entering batch claims or claims without studies.
- · Resolved errors occurring when manually or automatically sending emails to providers.
- · Restored Facility Admin access to the Third-Party Tools and External Apps screens.
- · Restored functionality of the Is Not Insurance Provider criterion for Auto Billing.
- · Restored functionality of the Allow Scheduling option.
- · Restored functionality of the Allow Scheduling option, and the authorization waiting days warning now appears when adding a duplicate study to an order.
- · Restored functionality of the calendar date picker in the follow-up screen.
- · Restored functionality of the Lock Study worklist shortcut command.
- · Restored functionality of the Show DICOM Studies Only worklist filtering option.
- · Restored functionality of the word count display in Web Trans.
- · Restored the ability to add a study to a walk-in appointment.
- · Restored the ability to change an existing primary insurance policy in a study with multiple or duplicate CPTs.
- · Restored the ability to consistently open the About Exa screen, and without error.
- · Restored the ability to copy a study in the Recent Schedule screen.
- · Restored the ability to create a provider through an HL7 message without error.
- · Restored the ability to create a worklist filter using the Referring Physician Is Blank criterion.
- · Restored the ability to create HL7 triggers based on creation of insurance.
- · Restored the ability to delete study notes, and the correct related messages now appear.
- · Restored the ability to DICOM-send studies that include scanned documents without error.
- · Restored the ability to email and fax reports, and for details to appear in the report queue.
- · Restored the ability to filter and search the worklist by using the Insurance Provider column.

- · Restored the ability to filter the Daily Schedules report by marketing rep.
- · Restored the ability to filter the Referrals Variance report by a specified date range.
- · Restored the ability to generate paper claims that are not blank.
- · Restored the ability to generate the Daily Schedule report when including an ordering facility.
- · Restored the ability to generate the Daily Schedule report when using insurance as a filtering criterion.
- · Restored the ability to generate the Fees by Radiologist and Modality report in Excel format.
- · Restored the ability to import NDCs without selecting the Update Existing option.
- · Restored the ability to load images in the Exa PACS/RIS viewer by using a URL.
- · Restored the ability to open reports from the viewer without error.
- · Restored the ability to query the Exa platform database by using the Study Exists (Yes or No) criterion.
- · Restored the ability to reprocess failed faxes in the reports queue without error.
- · Restored the ability to reprocess failed jobs in the report queue.
- · Restored the ability to reschedule a study into a working-hours timeslot regardless of whether the Schedule in a Non-Working Time is selected.
- · Restored the ability to save a mobile schedule template for a technologist resource.
- · Restored the ability to send approved reports by email (the approved report PDF is now consistently included in the sent email).
- · Restored the ability to set mouse buttons to None (to remove any assigned functionality).
- · Restored the ability to view recently uploaded documents in the multi-panel.
- · Scheduling a study for an inactive patient now re-activates the patient without having to sign in and out of the program.
- · Scrolling through US series open in multiple monitors no longer causes errors.
- · Studies copied from the Recent Schedules screen now consistently appear on the schedule book.
- · Study forms added in the New Appointment screen are now consistently saved and available elsewhere in the program.
- · Study forms are now included when copying studies from the Recent Schedule dialog box.
- · The addendum status of a study in Web Trans is now accurately shown on the worklist and patient chart.
- · The approvingphysicianaddress1, approvingphysicianaddress2, approvingphysiciancity,and approvingphysicianstate merge fields now consistently populate in approved reports.
- · The Assigned Studies screen now consistently lists all reading physicians assignments.
- · The Auto Orient Mammo Views option no longer erroneously flips the image vertically.
- · The Auto Play Cines option now works for all applicable studies including stress echo studies.
- · The exam authorization prompt now consistently appears when creating a walk-in appointment, if applicable.

- · The first page of the Patient Daily Schedule Form report is no longer blank.
- · The first page of the Patient Form report is no longer blank.
- · The order number in the Studies tab of the Edit Study screen now matches the order number appearing when printing the order.
- · The overlay (and caliper) font size setting is now applied uniformly in viewer frames regardless of layout.
- · The Schedule Templates screen now lists all quick blocks without requiring a browser refresh.
- · The Skinline function now consistently applies to RXCCL series.
- · The Slot Unavailable message no longer appears in cases where schedule rules should prevent it.
- · The Stat option on the worklist shortcut menu no longer appears if the user does not have the Stat user right.
- · The study notes button on worklist study rows now consistently changes color when notes are added.
- · The transfer queue now consistently updates the status of jobs sent to local cache.
- · The Worked By All report now consistently displays results from all facilities and billing providers.
- · The ZIP plus code for the referring provider or facility now consistently appears on paper and electronic claims.
- · Times reserved in the Locked Slots screen no longer appear in the Available Date dropdown list in the New Appointment screen.
- · Under relevant configurations, when copying an order, the appointment confirmation screen now consistently opens and errors do not occur.
- · Unfinished text annotations now disappear as designed when moving through the active image.
- · Unlinking transcribed studies now consistently resets them back to Unread status.
- · Updating the status of one study in an order no longer erroneously updates other studies in the order.
- · Uploading a dictation to a study now consistently updates the study's status on the schedule book to Unread, without requiring a refresh.
- · Users are no longer able to access the Dispatching Dashboard when Mobile Rad is not enabled.
- · Users are now consistently prevented from adding duplicate issuers of PID, and when attempting to do so, the original primary alternate account number status no longer changes to NO.
- · Users are now consistently prevented from submitting electronic claims to inactive clearinghouses.
- · Users are now notified when attempting to create a batch claim for a facility not mapped to a billing provider, and errors no longer occur.
- · Users are now prevented from adding inactive insurance policies to claims.
- · Users are now prevented from adding studies to orders at inactive facilities.
- · Users are now prevented from choosing an inactive patient as the source of a patient merge.
- · Users are now prevented from creating an authorization rule that has the same facility, modality, CPT, and insurance policy as another rule, and not prevented from creating a rule when only the insurance policy differs.
- · Users are now prevented from creating duplicate email templates of the same category for the same facility.

- · Users are now prevented from creating duplicate reason codes.
- · Users are now prevented from merging referring providers without selecting a source provider.
- · Users are now prevented from opening approved studies by copying emailed URLs into a browser in an unvalidated session.
- · Users are now prevented from scheduling orders that contain the 00RQ appointment type, even if the order also contains a valid appointment type.
- · Users are now prevented from scheduling the same patient at different facilities at the same time.
- · Users without rights are now prevented from accessing Physician Portal.
- · When a fee schedule is configured for a future date, restored the ability to edit that date range without notification.
- · When a main study moves to Addendum Approve status, its linked study now immediately moves to the same status without requiring a refresh.
- · When a marketing rep adds notes or tasks to a provider contact or ordering facility, the name of the provider contact or ordering facility is now consistently included into any subsequent audit log entries.
- · When a merge field is added at the end of a report template, and then an addendum is added to the resultant approved report, all report template contents now appear.
- · When a MG BTO study is open in two monitors, changing the slab thickness no longer disables Auto Play Cine in the second monitor, nor does changing the screen layout of US studies disable Auto Play Cine for those studies.
- · When a patient has an alternate account number, restored the ability to add a second alternate account number from the same issuer of PID.
- · When a patient's home address is at an ordering facility, changing that ordering facility in the patient chart now clears the Set as Home Address checkbox.
- · When a pre-order for appointment type 00RQ is created in Physician Portal, users are now prevented from copying that study in the Recent Schedules screen.
- · When a pre-order is created for a new patient from Patient Arrival Worklist and a study form is added, the form is now consistently available when converting the order to a walk-in appointment.
- · When a referring physician is configured to receive reports through both email and fax, separate email and fax jobs now succeed and appear in the report queue with the correct status and details.
- · When a second study is added to a scheduled order, any diagnosis codes from the original study are no longer copied to the second study.
- · When a series is opened in two monitors and one series is rotated, swapping the series between monitors no longer causes the second series to rotate.
- · When a study form is assigned to a CPT code, the form is now consistently available to add to new orders.
- · When a study form is assigned to a specific CPT, restored the ability to add the form to a study either from the New Order or Edit Study screens, or by auto-assigning it, and to remove the study form from the order.

- · When a study form is assigned to a specific insurance carrier, restored the ability to add the form to a study either from the New Order or Edit Study screens, or by auto-assigning it.
- · When a study in a multi-study order changes to Tech End (Incomplete) or later status, the order status now consistently changes to Check-Out.
- · When a study is moved to the reschedule bucket, any corresponding Autoblocks are now removed from the schedule book.
- · When a study is open in Exa Trans, the worklist now shows the study lock symbol and any subsequently changed study and linking statuses.
- · When a study is open on two workstations, and then the second workstation closes the study, the study lock symbol now continues to appear on the first workstation.
- · When a transcription template is configured to Require All Match for a given criterion (such as modality), the template is no longer available for use if the study does not match that criterion.
- · When a user has a worklist filter by ordering facilities, opening the Studies tab of patient chart no longer causes errors.
- · When a user is assigned to all facilities and a new facility is created, the new facility now appears in the default location dropdown list in My Profile.
- · When adding a custom form to a study and then opening it for editing, the merge field selection pane no longer appears and disappears.
- · When adding a duplicate study to an order, the authorization waiting message now appears.
- · When adding a macro note of type Study, selecting all appointment types and saving no longer causes an error.
- · When adding a new user, restored the ability to select and clear the user group and the Hide AD Group checkbox without causing mis-entry and erroneous validation errors.
- · When adding a payment to a three-month or older study, the program now consistently prompts the user to select whether to print a receipt.
- · When adding a resource, restored functionality of the Provider Organization dropdown list.
- · When adding a study to an existing order for the same appointment type, the ICD codes now consistently appear correctly on the appointment cards within the New Appointment screen.
- · When adding a study with insurance to an order with another study, the scheduled slot date and time is no longer deleted, and the order is no longer changed to a pre-order.
- · When adding an addendum to an approved report, the Save button in the top right corner of Web Trans is no longer erroneously available.
- · When adding charges in the Technologist screen, decimal values are now either supported or disallowed in the Units field to prevent errors.
- · When adding custom forms to a study, they now fully load, and no errors occur.
- · When adding documents to a patient chart, selecting the clock button no longer changes the time without the user specifically entering a new time.

- · When adding exam prep instructions to an appointment type with associated modality rooms, the Modality Room dropdown list now contains the same modality rooms as the appointment type.
- · When adding schedule rules, the Clear button no longer causes Date/Time fields and menu options to erroneously appear or disappear.
- · When adding study or schedule notes, selecting Save multiple times in succession no longer causes duplication of notes.
- · When an administrator pre-approves a study in Exa Trans, the pre-approval date now consistently appears in the approved report.
- · When an authorization rule includes 1 procedure code, no insurance, and is set to allow scheduling, the authorization prompt now consistently appears when scheduling that procedure code with no insurance.
- · When an autoblocking schedule rule is created for two modality rooms without a start and end time, autoblocking now works consistently (scheduling in one room blocks the second room).
- · When an autoblocking schedule rule is set to a specific date, scheduling an exam that matches the rule but on a different date no longer results in an autoblock appearing on that date.
- · When an exam authorization rule contains only insurance, the authorization prompt now consistently opens when the user schedules an insurance-only study.
- · When an exam authorization rule is not set to allow scheduling, two back-to-back studies can now be added to an order.
- · When an order contains two of the same appointment type on different dates, and one is authorized and the other is denied, the Insurance Authorization column on Billing's Studies tab now shows the correct status of the denied study.
- · When an order created with the Find Slots feature is opened in the Edit Study screen, the ordering physician now consistently appears.
- · When an order is created in the referring physician portal, the account number in Exa PACS/RIS now follows the user-defined MRN format of the facility.
- · When an ordering facility is inactive, it no longer appears as an option in the Ordering Facility dropdown list in the Edit Study Form screen.
- · When an overlay definition for a CT differs from the overlay definition for All modalities, the CT overlay now consistently takes precedence (overlays for CTs appear in the viewer as defined for CTs).
- · When attempting to add a duplicate issuer, the correct notification appears and errors no longer occur.
- · When attempting to add duplicate ordering facilities to an auto-billing rule, the correct message appears and errors no longer occur.
- · When attempting to DICOM-send an approved report from a study with no report, a blank report is no longer sent (no report is sent).
- · When authorization rules
- · When changing a study from a partially authorized appointment type to one without applicable authorization rules, but copying the authorization from the original, the original appointment type now consistently appears in the Historical Authorization tab of the Manual Authorization screen.

- · When changing appointment types under certain conditions, the changed appointment type no longer reverts to the old appointment type, and buttons in the dialog are now available.
- · When changing the appointment type of an authorized study to one that contains two or more CPTs, and one of the CPTs does not match an auth rule, appointment type details are no longer duplicated in the Manual Authorization screen.
- · When changing the existing primary insurance policy of an authorized study, the correct prompts regarding overwriting and copying authorization are now displayed, and the study moves to the correct authorization status depending on user input.
- · When changing the insurance carrier of an authorized study, the insurance provider detail no longer appears twice in the Manual Authorization screen.
- · When changing the secondary or tertiary insurance of a scheduled study to insurance that is not included in an applicable authorization rule, the authorization prompt no longer erroneously appears.
- · When choosing a modality in Physician Portal, if AUC is not enabled, the user is no longer prompted for an ICD.
- · When configured in an HL7 outbound script, text or Base64 reports can be triggered to send upon study approval.
- · When configured, deleted series are consistently copied to local cache, and the viewer can load the series after being reimported.
- · When configured, the Delete Series Annotations and Delete All Study Annotations tools now consistently appear on the viewer toolbar.
- · When configuring a report to generate, the Clear Filter button now consistently clears the facility.
- · When configuring a schedule rule, if adding a modality that does not support previously selected appointment types, the user is now warned.
- · When configuring filtering criteria for reports to generate, selecting to clear filters now clears any selected cancel reasons.
- · When configuring modality rooms, validation messages for missing fields no longer erroneously appear.
- · When configuring notification templates, selecting and clearing facilities no longer causes the list of available facilities and the facility count to be incorrect.
- · When configuring schedule rules and clearing the Display as a Block on Schedule Book checkbox, the Not Available checkbox no longer disappears.
- · When configuring the Daily Schedule report, selecting to clear filters now consistently clears any added Patient criteria.
- · When copying a study from the Recent Schedules screen, the place of service is now consistently copied to the new study.
- · When copying a study in the Recent Schedules screen, the exam authorization prompt now consistently appears when relevant.
- · When copying a study in the Recent Schedules screen to reschedule a study near the end of the day, erroneous warnings no longer appear.

- · When copying a study in the Recent Schedules screen to schedule an appointment in a modality room with an auto-blocking rule, the auto-block now appears as expected.
- · When copying an appointment from the Recent Schedules dialog, the study status now changes to Scheduled without having to refresh the browser.
- · When copying an appointment from the Recent Schedules dialog, the ordering physician is no longer omitted.
- · When copying one study from a same-day multi-modality order in the Recent Schedules screen, multiple studies are no longer erroneously created.
- · When creating a blank schedule rule, all dates and times no longer appear in the rule summary area.
- · When creating a monthly-repeating schedule rule that repeats by Day of Week in a specified color, corresponding blocks now appear on the correct days and in the correct colors on the schedule book and the Find Slots screen.
- · When creating a new study by copying a study with a stat level from the Recent Schedules screen, the stat level is no longer copied to the new study.
- · When creating a new user, the facility of a previously deleted user no longer appears.
- · When creating a patient chart, users are now prevented from adding an inactive ordering facility.
- · When creating a schedule rule, Select (not Date/Time) now appears in the Type field by default.
- · When creating a schedule rule, if the Not Available checkbox is cleared, Not Available no longer appears in the rule summary.
- · When creating a study filter in Billing and adding an Insurance Group, the group is now added to the criteria box and the dropdown list clears.
- · When creating a study from Physician Portal, the physician button now consistently appears next to the referring physician on the worklist Pre Orders tab.
- · When creating a worklist filter using the Referring Physician Contains criterion, the filter saves and errors no longer occur.
- · When creating a worklist filter, selecting an insurance provider followed by the add (+) button now clears the selection from the dropdown list.
- · When creating an authorization rule, restored functionality of the Allow Scheduling option.
- · When creating an email template, if Align Options is selected and the template body is empty, the template can no longer be saved.
- · When creating an order and searching for a referring physician resource with multiple locations, those locations now appear with the correct location code, and they appear correctly in the email preview section of the screen.
- · When creating an order from an appointment request received from Patient Portal, when adding an appointment type to which an exam authorization rule applies, the authorization prompt now appears.
- · When creating an order in Physician Portal, the ordering physician now appears in the Exa PACS/RIS worklist.
- · When creating an order with a scheduled and unscheduled study, the accession number of the unscheduled study now correctly appears in the Edit Order screen.

- · When creating an order, auto blocks now appear automatically on the schedule book without requiring a browser refresh.
- · When creating claims for studies that include procedure codes of charge type Ordering Facility Invoice, users are no longer erroneously prompted to select an ordering facility.
- · When creating claims without studies for ordering facilities, claims are now split (or not split) correctly between responsible parties.
- · When creating duplicate billing codes and classes, an alert message appears but no errors occur.
- · When creating report templates, refreshing the browser no longer causes loss of saved data.
- · When creating schedule rules, selecting the Clear button no longer removes Date/Time fields.
- · When creating schedule rules, the user is now consistently notified if selected modality rooms and appointment types are incompatible.
- · When creating schedule templates, previously created schedule rule reasons are now consistently available to select.
- · When creating study forms, dragging images onto the form no longer causes errors.
- · When creating the Daily Schedules report, restored the ability to clear a previously selected modality from the filter.
- · When deleting a study from the reschedule bucket, a pop-up window now consistently appears with the number of studies in the order.
- · When deleting a user with access to all facilities, and then deleting a facility, the facility record is now deleted without notification.
- · When dragging an appointment block onto a non-working timeslot without the appropriate rights, the appointment block no longer changes to two smaller blocks.
- · When duplicate tabs of the schedule book are open, rescheduling a study from the reschedule bucket in one tab now also updates the duplicate tab.
- · When editing a facility, users can select the Back button without error.
- · When editing a marketing rep for an ordering facility and editing the dates of notes and follow-up tasks, the new dates now save correctly.
- · When editing a modality room and selecting the Click here to view/edit Schedule Template... link to open the list of schedule rules, the list is now correctly filtered by modality room.
- · When editing a quick block and closing without saving, a warning message no longer appears.
- · When editing a study form, the corresponding entry in the Activity log now correctly identifies the screen as Edit Study.
- · When editing an appointment card from the Studies tab of the patient chart, the Add Study button is now consistently available and errors no longer occur.
- · When editing an authorized study by changing the appointment type to one that contains the originally approved CPT plus other CPTs, the authorization status of the original CPT is now Authorized.
- · When editing macro notes, adding an appointment type no longer deletes previous appointment types.

- · When editing macro notes, in the appointment type selection screen, restored functionality of the Select All checkbox.
- · When editing schedule rules, if a selected appointment type is incompatible with a selected modality room, a warning indication appears.
- · When Exa PACS/RIS is configured to always copy authorization information, after changing the appointment type of an authorized study, users are now able to consistently change the authorization to Pending or Denied.
- · When exporting providers, all of their contacts and locations are now consistently included.
- · When exporting the worklist, the results now consistently include the Notes column.
- · When filling in study forms, clearing drawn items no longer deletes any images that were added to the form.
- · When filtering the worklist by No Authorization, authorized studies are now removed without requiring a browser refresh.
- · When filtering the worklist by study flag, removing a flag now updates the study count without having to refresh the browser.
- · When filtering the worklist by the Report Queue Status column, errors no longer occur.
- · When generating reports, deleted referring and approving physicians are no longer available to select.
- · When generating the Daily Schedule report with cancellation reasons, the referring physician now appears in the correct column.
- · When generating the Daily Schedule report, the Patients dropdown list now contains the correct patients.
- · When global outbound order cancellation triggers are configured, inbound HL7 rescheduling messages no longer erroneously trigger order cancellation in the sender log.
- · When ICD codes are not included in a study, the Export Completed Studies report no longer contains empty arrays.
- · When importing providers, all original data is retained, and missing required data causes the import to fail.
- · When launching Web Trans, the Save, Submit for Review, Pre-Approve, Approve, Skip, and Approve & Next buttons now consistently appear.
- · When linked studies are reset to Scheduled status, the main study no longer remains linked.
- · When modifying alternate account numbers, users can now change the issuer name without error.
- · When modifying certain studies in the Exa PACS/RIS viewer, the viewer icon on the corresponding worklist study row no longer disappears.
- · When modifying orders in the New Appointment screen, the Additional Time value and duration of appointments now update correctly.
- · When Open Key Image as Single Image is enabled, scrolling one series no longer causes a key image opened in another cell to scroll.
- · When opening a study in the Exa PACS/RIS viewer by using a worklist study row button, errors no longer occur.
- · When opening a study through a URL, the correct study time is now shown.

- · When opening an order for a veterinary facility in the Edit Study screen or patient chart, the Veterinary checkbox is now selected.
- · When opening an unread study without priors in the multi-panel, the No prior studies found warning now consistently appears.
- · When overlays are configured for All modalities and a specific modality, when the specific modality is current in the DICOM Print Preview, only the overlays for the specific modality appear.
- · When preparing to generate the Daily Schedule report, the Modality Room dropdown list now contains all available options.
- · When primary insurance is authorized and secondary insurance is edited to not require authorization, the authorization status on the worklist is now No Authorization Needed.
- · When printing from the Eligibility and Estimation dialog, the MRN is no longer included, and the mobile phone number is now included.
- · When printing the schedule book, the order of modality rooms now remains the same as it is on screen.
- · When re-scheduling in the Schedule Appointment screen, selecting Create Order now closes the screen.
- · When registering a vehicle for Mobile Rad, in the Location area, the modality now consistently appears.
- · When reloading and closing Physician's Portal, the viewer tab now also closes.
- · When reports are linked or unlinked, their linked status is now updated in the Web Trans multipanel if already open.
- · When reprocessing a failed job in the report queue, unresponsiveness due to timing out no longer occurs.
- · When rescheduling a multi-study order from the reschedule bucket, auto blocks are now updated properly.
- · When rescheduling a study in a multi-study order, ICD codes associated with all studies in the order now appear correctly in all areas of the Edit Study screen.
- · When saving a transcription, the study status now consistently moves from Read to Draft.
- · When scheduling a pre-order with three levels of insurance, upon opening of the Find Slots screen, errors no longer occur.
- · When scheduling a pre-order, the timezone on the appointment card is now consistently correct.
- · When scheduling a study after the authorization expiration date, depending on the UI control used to select the date, the copy authorization warning now correctly appears or does not appear.
- · When scheduling a study from the worklist that appears in the reschedule bucket, the study is now removed from the reschedule bucket without requiring a browser refresh.
- · When scheduling a study without manually entering an accession number, the order is now consistently created without timeout errors.
- · When scheduling a study, restored the ability to enter a place of service.
- · When scheduling an appointment that would overlap with an existing one, the warning message now consistently appears.

- · When scheduling an appointment with a resource (referring physician) that has two locations, the Referring Physician dropdown list no longer contains physicians with duplicate location codes.
- · When scheduling an exam to which an authorization rule targeting all or no procedures applies, the authorization prompt now appears.
- · When scheduling from a time slot on the schedule book, that time slot now consistently appears as an available option in the Available Date dropdown list after clearing it initially.
- · When scheduling in the Find Slots screen and selecting to show new slots outside of the authorization waiting period, the list of available slots no longer contains duplicates.
- · When scheduling or pre-ordering combinations of insured and uninsured appointment types in the same order, the studies are assigned the correct status (Scheduled or Pre Order).
- · When scheduling within a block and closing the appointment confirmation screen, the schedule book no longer jumps to the 12 AM time slot.
- · When sending estimation requests to ImagineSoftware, the correct procedure display codes are consistently sent, canceled studies are excluded, and errors no longer occur.
- · When sending reports by fax and email, the Last Updated Date column in the report queue now consistently displays the correct date.
- · When Show Middle Slice Thumbnail is enabled, the same image is no longer displayed in multiple thumbnails of multi-frame series.
- · When signed in with full administrator user rights, in the Schedule Templates screen, all schedule rules are now available.
- · When signing in for the first time, new billing users with access to only one facility can no longer view all claims.
- · When starting Exa Voice, the server connection no longer fails if the invalid certificate acceptance dialog appears.
- · When studies are scheduled at inactive facilities, the studies no longer appear in Physician Portal.
- · When study forms are auto-assigned to studies by modality, they can now be deleted from the order.
- · When the Always Show Validation Window option is enabled and a multi-study order is moved from the reschedule bucket, the validation window now consistently appears.
- · When the default facility is inactive, that facility is no longer automatically selected in various parts of the program such as when creating a pre-order or user.
- · When the Generate XML for Studies configuration option is enabled, after importing and uploading images and studies, restored the ability to open the affected studies in the viewer.
- · When the image rendering server is set to Debug, the Image server http.log now enters Debug mode and adds log entries accordingly.
- · When the program searches for items matching user input in a dropdown list (such as a referring physician name), the search no longer times out or fails to return results.
- · When the schedule book and patient chart are open at the same time in different tabs, changing the study status in the schedule book now updates the patient chart without requiring a browser refresh.

- · When the user adds a study description to an SR template, the name of the template now appears in the audit log.
- · When the user does not have transcription rights, the transcription button no longer appears in worklist study rows.
- · When the user drags the end of an appointment block on the schedule book into a non-working slot, the program now consistently rejects the change and notifies the user.
- · When the user selects to schedule an appointment in a past time slot, the warning message now consistently appears.
- · When the user starts a download to local cache, the download now continues even after the user signs out.
- · When the viewer and multipanel are both open, closing the multipanel no longer causes the study lock symbol to disappear.
- · When the WebTrans editor is disabled in Configuration, the Transcription panel no longer opens in the multipanel.
- · When unlinking reports, the Linked icon now consistently changes to the Unlinked icon.
- · When updating a provider contact, its parent provider group is no longer erroneously removed.
- · When updating an order status through an inbound HL7 message, duplicate order update triggers no longer occur.
- · When uploading patient documents, failure messages no longer erroneously appear.
- · When using the 3D ray tool, the 3D point no longer disappears, the 3D ray appears and moves together normally in all views, and no errors occur.
- · When viewing details of jobs in the report queue, the Qued By field now contains the name of the user who queued the job rather than integers.
- · When viewing studies from Patient Portal in the Edit Study screen, the accession number now consistently appears.
- · When XML file drop is configured for PenRad, the file now contains the correct patient ID (the account number) regardless of how the file drop was initiated.
- · While a transcription is open, study statuses on the Billing Studies page are now updated with the correct addendum status.
- · While editing a follow-up reason code, selecting a different reason code category and then returning to the follow-up reason category now clears the values previously being edited.
- · While scheduling a study in the New Appointment screen, the corresponding slot in the Locked Slots screen is now of the correct time.
- · While scheduling a study, when changing an appointment type from one with ICD codes to one without, the ICDs no longer appear.
- · While viewing the Billing > Payments screen, refreshing the browser no longer causes notconnected to appear.
- · With Patient Kiosk, users are now prevented from using a check-in code from an inactivated facility.

- · With the proper settings enabled, when echo US studies are opened in multiple monitors cine now plays back on all monitors.
- · Fixed a problem in which certain studies could not complete QC2LIVE and could not be reconciled or manually moved to the worklist without permanently being in Error status.
- · Resolved sending of duplicate HL7 messages when studies moved from Incomplete to Unread status.
- · Restored the ability to inactivate providers with a resource type of Provider-Radiology through HL7 MFN messages.
- · RTF tags are no longer present in approved reports.
- · The Room Number merge field now consistently populates on approved reports.
- · The TAT Operational report now contains the correct Study Unread On time.
- · The TimeE\_study\_time (0008,0030) overlay now shows the correct time.
- · Users with Notes (Read Only) rights can now consistently view study, patient, schedule, and other notes.
- · When orders are placed in one time zone but the exams are to be performed in another time zone, the orders now appear correctly on worklists that are filtered by Today or Yesterday.
- · When synching new AD users with the database, existing users are no longer erroneously deleted.
- · When synching with LDAP, existing AD users are no longer removed and recreated as this results in data loss.
- · Worklist filters based on study date (such as Today or Yesterday) now include the correct studies.
- · When errors occur in eligibility/estimation with Imagine, the request ID is now consistently included in the error information.
- · In the Claims screen, allowed amounts now consistently appear on the Charges tab, if available.
- · Restored the ability to download ERA payment files consistently.
- · When a signature is added to a resource, all contents of the signature (typed text and merge fields) now appear on approved reports.
- · Fixed a problem in which approved reports appeared blank at unpredictable times.
- · In the screen for adding SR mappings, restored functionality of the View SR XML feature.
- · When adding suggestions for keywords in structured report templates, restored the ability to add or edit the suggestion text, and to add more suggestion boxes.
- · When an order is split by scheduling studies independently to a different room on the same day or to a different day, schedule notes are no longer removed.
- · In the New Appointment screen, when using the magnifying tool to search for referring physicians, users can now find physicians at all their locations (not just the primary location).
- · When a DICOM send action is triggered by a status change, the send no longer fails if the user advances quickly through multiple study statuses.
- · Implemented on-site fixes for miscellaneous problems with nVoq.

- · When a study is deleted by Life Cycle Management and sent to another Exa platform instance, the received date of the study is now updated to the current date.
- · Fixed a problem in which Exa Dictation became unresponsive after dictating and selecting Approve and Next for three studies.
- · RF images now appear normally, and no longer need abnormal amounts of W/L adjustment.
- · Uploading a dictation no longer causes the dictation tool to become unresponsive.
- · When selecting a template in Web Trans, a blank line is no longer inserted before the contents of the template.
- · In the Monthly Recap report, groupings and totals now appear in their correct positions.
- · When the Unfinished Studies report is exported to Excel, the spreadsheet can now consistently be opened without error.
- · When searching for a patient chart, users are now prevented from using special characters (except for hyphens and dashes) or more than one space as search criteria in the last name, first name, or MRN fields.
- · Exa PACS/RIS now corrects improper or missing DICOM tags in files to ensure that CD Burning will not fail due to tag related problems.
- · Fixed a problem in which certain studies could not be CD-burned when DICOM Metadata was missing in the file.
- · In the Exa PACS/RIS viewer, when viewing MR Brain DTI images, restored the ability to manually enter a window width less than 1.
- · In the patient chart, studies are now consistently available for viewing, including from a duplicated browser tab.
- · In Web Trans, the shortcut menu is no longer truncated and all commands are available.
- · Patients whose small balances were adjusted to zero no longer appear under pending payment in the claims list when filtering for balances between 0 and 5.
- · Restored the ability to delete provider contact locations associated with a provider group.
- · The Exa PACS/RIS viewer now consistently and correctly displays MR Brain DTI images with a window width of less than 1.0.
- · Restored the ability to create autoblocks.
- · On the worklist, restored the ability to upload PDF documents to studies.
- · After adding chiropractic annotations in the client viewer, restored the ability to reopen the study in the client viewer.
- · After DICOM-sending a study, back-end services no longer restart repeatedly.
- · Even when the current DM enables CAD findings, keyboard shortcuts can now be used to toggle CAD findings ON and OFF.
- · Fixed a problem with CD burning in which the last frame in a series did not burn, except for any key images and overlays.
- · If a DM for MG studies specifies a condition of Image Index Any, the prior rules are now consistently applied.

- · If a series containing a key image is open in the viewer, double-clicking a key image thumbnail now displays the key image.
- · In the Alberta configuration, resolved an Access Denied error when submitting electronic claims to the WCB.
- · In the Exa Client viewer, key image labels no longer accompany non-key images.
- · Individual images that were deleted from the Exa PACS/RIS viewer can now be burned to CD without the entire study being burned.
- · Measurements in ROI and Freehand ROI annotations now consistently include units.
- · On the worklist, the client viewer button (eye icon) need only be clicked once to open the client viewer.
- · Restored the ability to import DMs without error from the viewer and Hanging Protocol screen.
- · ROI and Freehand ROI annotations now include SUV values based on the selected type, and disabling Use Standard SUV Type Units now causes CNTS units to appear.
- · Using the client viewer to edit a radiant angle annotation that was created in the Exa PACS/RIS viewer no longer causes the annotation to be misplaced or deformed when reopening the study in either viewer.
- · When adding an appointment type to an order (request for appointment) from Physician Portal but subsequently cancelling the change, the diagnosis codes of the canceled appointment type are no longer added to the order.
- · When burning a study that includes a third-party DICOM PDF report, the report is no longer burned as a separate study.
- · When CT and PT are fused in the viewer, dragging the original CT thumbnail into a new viewer cell no longer opens the study as fused.
- · When DICOM-sending a study with two freehand ROI annotations, measurements for both annotations now appear when the study is opened on the receiving system.
- · When DICOM-sending a study with uploaded documents to OpalForwarder, the documents are no longer sent twice.
- · When DICOM-sending or CD-burning studies with GSPS annotations, annotations are processed with the correct tags and appear in the correct position.
- · When DICOM-sending studies with attached documents, the documents appearing as series in the viewer now consistently include the correct series description.
- · When properly configured, OpalForwarder now consistently routes each image of multi-frame studies (such as BTO, US, or Enhanced MR) to the correct destination by format (such as png, jpg, or bmp).
- · When sending multiple studies to OpalForwarder, images are now correctly routed to modality-specific folders.
- · When series with interpreted pixel spacing and annotations as overlays are sent to another server, measurements in the annotations no longer change.
- · When the default filter for Local Cache is selected, all studies from that filter are now consistently added to local cache.
- · When viewing Curemetrix MG studies, using CAD keyboard shortcuts no longer causes errors.
- · When viewing Curemetrix studies, the correct logo now appears on each cell of the viewer.

- · While an unread study is open in the Exa PACS/RIS viewer, adding and approving a transcription now places the study in the Approved status (rather than Dictated).
- · When sending an approved report through fax or email, any addenda to the report are now consistently included.
- · Restored the ability to generate the Study by Radiologist report without timing out.
- · In the Referring Physician Format 2 report, the Total No of Exams Referred and Study Count By Modality columns now contain the correct values.
- · When a user edits a radiologist account, that user (rather than the radiologist) is now correctly recorded as the editing user in the audit log.
- · When Exa PACS/RIS receives a query/retrieve request for a study that has two or more records in the studies table (such as one Approved and one Unread with images but deleted, not purged), the study and images are now sent, and the job moves out of In Progress status.
- · Resolved internal server errors occurring when saving SR templates.
- · When applying a patient copay, the responsible party no longer changes from the insurance carrier to the patient.
- · Fixed a problem in which some claims configured to move to Collections Review status did not do so.
- · In EOB files, corrected various amounts such as the amount received for matching orders, applied payments, and balances.
- · Employment related claims are no longer rejected by the clearinghouse if an accident state is selected (the state is now ignored unless the claim is for an auto accident).
- · Restored the ability to download 835 files by using the EOB function.
- · When a secondary payment is received before the primary payment with CAS code CO-22, the over-adjustment on the claim no longer causes the claim to appear overpaid.
- · In the DICOM print preview, overlay text now consistently appears in the correct font size (to more closely match that of the original film).
- · For Patient Portal, when selecting the emailed account verification link on a mobile device, the password reset screen now consistently opens (instead of the Patient Portal home page).
- · Restored the ability to batch print direct billing invoices for the same payer.
- · Full adjustments are no longer erroneously posted on secondary claims payments, which previously caused overpayments.
- · In Web Trans, resolved a Text control is busy error and resultant unresponsiveness.
- · Modified the Charges tab to increase readability when in Dark mode.
- · When a study has more than one level of insurance, the authorization status of the study is now consistently correct in the Manual Authorization screen and on the worklist.
- · When receiving authorization information through an HL7 message that excludes effective date or issue date, errors no longer occur.
- · The claim inquiry balance now matches the balance of charges in the claim editing screen.

- · In the Alberta configuration, restored the ability to change a claim's status.
- · In the Alberta configuration, when entering a charge without study on a claim and validating, validation errors related to the business arrangement no longer occur.
- · Restored the ability to manage nVoq substitutions or vocabulary associated to ones nVoq account.
- · Study notes now appear correctly in the multi-panel.
- · Fixed incorrect posting of allowed amounts, and patient-responsible fees are no longer adjusted off of bills.
- · In the Referring Physician Study Count report, when selecting the top 10 to 20, the counts and physicians are now correctly listed.
- · Resolved a Validation of Anti-CSRF token failed error.
- · The Transcription Study Count report now consistently generates, includes the correct transcription report count, and includes the transcription.
- · When EOB files are uploaded to a clearinghouse, reason codes now consistently appear on payment files.
- · When procedure codes 77067 and 77063 are added to an order, 77067 now consistently appears as the primary code (in the first position).
- · Adjusted the billing provider NPI, taxonomy code, and other values on EDI claims for certain insurance providers.
- · The Web Trans screen no longer updates unnecessarily (such as every 10 to 15 seconds).
- · When the subscriber's ZIP plus code is empty, claims are no longer rejected by clearinghouses.
- · When entering study notes for one selected date and time, the notes are no longer added to other dates and times.
- · After certain upgrades, schedule rules are now correctly applied to modality rooms.
- · In Exa Trans, resolved an error occurring when opening prior reorts.
- · In Exa Trans, the ability to select Approve and Next to move through studies no longer stops when the worklist becomes out of date.
- · On the Pre Orders tab, the Last Call Made column now consistently displays the most up-to-date values.
- · The exam information screen within Web Trans now displays all information as designed.
- · On the dispatching dashboard, after selecting search criteria on the ALL tab, if leaving and then returning to the ALL tab, the search criteria continue to return the correct results.
- · For split claims in selected installations in the US, professional claims with modifier 26 now include approving physician details in loop 2310C regardless of POS type, and technical claims with modifier 26 now include ordering facility details in loop 2310C.
- · Fixed a problem in which the technical claim modifier on split claims was sometimes incorrect.
- · Fixed various issues related to split and global professional claims including states of the Outside Lab and Rendering Provider options, and correct values on paper claims and in EDI mapping.
- · In Billing, the Eligibility Status column now consistently shows the most recent status.

- · In Dispatching Dashboard, when dispatching an order, Exa PACS/RIS no longer becomes unresponsive.
- · In electronic claim files, the correct qualifier of 435 is now used for the admission date.
- · In Professional and Technical EDI claims, Box 20, Box 32, and Box 33 now contain the correct data for secondary and tertiary claims.
- · In the Insurance Profile screen, the eligibility status now consistently appears under the Eligibility/Estimation button, and the status is updated on the worklist without requiring a refresh.
- · In the Mobile Rad app, resolved intermittent slow performance and errors, and missing functionality at times such as status changes.
- · In the Mobile RAD app, restored the ability to make phone calls.
- · In the Mobile RAD app, restored the ability to open documents.
- · In the Mobile RAD app, restored the ability to upload photos.
- · In the Mobile RAD app, the Change Status option is now consistently available without restarting.
- · In the Mobile RAD app, the MRN now appears regardless of the screen size of the mobile device.
- · In the MobileRad app, stat levels are no longer erroneously removed after opening the study to edit or view details.
- · In the New Appointment screen, users are now consistently warned when attempting to add inactive insurance to an order.
- · Information based on POS maps is now automatically added to claims and other areas of the program.
- · On direct invoices, charges now appear in the same order as they appear in the edit screen from which the invoice was generated.
- · When creating a user worklist filter with ordering facilities as filtering criteria, erroneous prompts no longer appear, the filter can be saved, and the filter works properly.
- · When creating an order in which the insurance subscriber is Self, the patient's DOB is now consistently included and errors do not occur.
- · When creating claims for out-of-state ordering facility locations, the NPI is no longer from the wrong state.
- · When DICOM images are sent to an order with an ordering facility with billing rules, the order now automatically changes to Check Out status, and the billing rules are applied.
- · When displaying results from Imagine Software, all results now appear in their entirety.
- · When electronically submitting professional claims, Loops 2310C and 2400 now contain the correct information (reading physician details and yes response with amount paid).
- · When importing an ordering facility from an ORM message, the place of service is now set correctly based on the default POS map.
- · When split claims are created from the Census queue, the technical and professional claims are no longer duplicated, and EDI loops and paper claim boxes now populate with the correct values.
- · When updating patient demographics and/or study information, the changes are now reflected in the Dispatching Dashboard and Mobile Rad application.

- · When verifying eligibility through Imagine Software, false success messages no longer appear.
- · In a two-study order that is dispatched to a technologist, if one study is cancelled, the order now takes the correct status based on the remaining study, and the dispatch is closed when the remaining study is completed.
- · All exams are now consistently available on Patient Portal.
- · Fixed a problem in which closing the multi-panel did not release the study lock.
- · Fixed a problem in which, depending on the version of Exa Dictation and other factors, approved studies would revert to Dictated status after uploading dictation audio.
- · In nVoq, fixed a problem in which recording of dictation stopped after a few minutes.
- · In nVoq, users can move to a previous field and transcribe dictation.
- · In the Exa PACS/RIS viewer, users can now consistently turn off spine labeling tools.
- · When routing rules are configured send studies automatically, approved reports are now consistently included in the sent data.
- · In Physician Portal, when a user in the same provider group as the referring physician changes an order's ordering physician to that referring physician, that setting no longer reverts to the originally entered ordering physician.
- · Modality Worklist-type AEs now return all modality types configured on the AE Title DMWL type list.
- · QC2Live queries no longer become unresponsive when the compression service is running.
- · Restored the ability to open studies with MModal (to properly integrate with MModal through Exa Launch).
- · When a modality queries the Exa platform modality worklist, MWL returns the patient weight in units of kilograms rather than pounds.
- · When displaying fusion studies, improved image quality and consistency.
- · When downloading approximately 30 approved reports, Exa PACS/RIS no longer becomes unresponsive.
- · When two users select to create an order at the same moment, the appointment confirmation screens now display the correct information, and unresponsiveness no longer occurs.
- · In Patient Arrival Worklist, when a patient completed one exam and is waiting for a second exam on the same day, checking in the patient for the second exam no longer resets the status of the completed exam to Check-In.
- · In the patient chart, entering a patient ZIP code now causes the city and state to auto-populate, even if the code begins with a zero (0).
- · In worklist filters opened by using the Priors button on a study row, when DICOM-sending, the correct prior exam is now previewed and sent.
- · Restored the ability to send study-level patient documents with more than one page.
- · Studies forwarded from modalities to Exa platform servers by OpalForwarder now consistently include images.
- · When a patient updates their demographics by using Patient Kiosk, the changes are now consistently reflected in their patient chart in Exa PACS/RIS.

- · When concurrently DICOM-sending multiple studies with attached documents, the transfer is now successful and all documents remain attached.
- · When DICOM-sending, the DICOM Move service now only sends study-level documents (and not patient-level documents).
- · If a mammo study is open in multiple monitors and Ikonopedia is also open, closing the viewer in any monitor now closes it on all monitors.
- · TAT reports now consistently show the correct STAT level of studies.
- · In the list of priors that opens by selecting the P button in the viewer now appears in chronological order.
- · Opal Import can now consistently process studies of over 2000 images.
- · When repeatedly closing and reopening images in the client viewer, angle annotations now retain their correct angle and position.
- · The appointment confirmation screen now displays exam prep instructions for all studies in the same order.
- · Fixed a problem in which in study CPT values were omitted from outbound HL7 messages.
- · Fixed a problem in which outbound messages failed to trigger after studies were approved.
- · Fixed a problem in which the approving provider was omitted from some outbound HL7 reports.
- · For adding a provider contact, the program can now support longer provider codes.
- · From the worklist, updating the stat level of one study in an order no longer erroneously updates the stat level of other studies in the same order.
- · In a multi-study order, after changing the insurance profile of one study which was authorized, the authorization status of all studies in the order is now consistently correct.
- · In the Edit Study screen, when changing the primary insurance policy of an authorized order, the copy authorization prompt now consistently appears and the authorization status updates correctly.
- · In the Find Slots screen, filtering by AM no longer returns time slots in the past.
- · In the Find Slots screen, fixed a problem in which either authorization warnings did not appear, or the authorization waiting period was not considered in determining available timeslots.
- · In the Manual Authorization dialog, historical authorizations no longer appear on the Current Authorizations tab.
- · On the worklist, the Scheduled On Date column no longer contains blank values.
- · Restored the ability to merge a referring provider with any available provider.
- · The Find Slots screen no longer returns available time slots that start before the selected time.
- · When adding a CPT that requires authorization to a previously authorized multi-CPT study, the status now reliably changes to Reauthorization Needed.
- · When an exclusion schedule rule ends after a modality room's normal closing time, Find Slots correctly makes time slots available or unavailable according to the applicable schedule rules.
- · When creating a new order with a supervising physician, the program no longer becomes unresponsive.

- · When double-booking is enabled, exclusion rules now consistently prevent scheduling of excluded appointment types.
- · While a study's Exam Information screen is opened in one browser tab, if the user reschedules the study in a second browser tab and then uploads study notes on the first tab, the study date on the worklist no longer disappears.
- · With back-to-back studies, combinations of authorizing, deleting authorization, and changing insurance providers now results in the correct authorization status for both studies.
- · Resolved issues preventing upgrades to version 1.4.32\_P10.
- · When viewing a mid-series image in the Exa PACS/RIS viewer, switching to a different window and then returning to the viewer no longer causes it to display a different image.
- · In Symmetry PACS, global approve triggers now reliably activate based on status changes.
- · After pressing the record button on the Philips SpeechMike III, Exa Dictation no longer stops recording immediately after starting.
- · In the worklist filters of users in the Portal group, the Study Information > Modality criterion is no longer set to Is by default.
- · New DICOM SR XML files are now consistently shown under SR Mapping > View DICOM XML, and their values are shown on the patient's SDE report.
- · When span overlay is turned on, span overlays now consistently appear when double-clicking an image to display it in a 1UP layout.
- · After selecting checkboxes in the Password Management screen, reopening the screen no longer clears the checkboxes.
- · When the Auto Orient Mammo Views option is selected, images with Patient Orientation (0020, 0020) A\R are now flipped vertically in the viewer.
- · Restored the ability to print zoomed images.
- · Editing a modality in a QC study no longer creates a duplicate modality key pair in the study\_info database table.
- · Fixed a problem in which certain studies could not be CD-burned.
- · Resolved failures occurring when Hologic and Intelerad systems query Exa PACS/RIS for relevant priors, and indefinite associations with the Exa DICOM service no longer remain open.
- · When burning topograms, Exa Burner no longer closes unexpectedly.
- · Fixed duplication of patient accounts due to problems with back-end services.
- · Modality Worklist now consistently returns the MRN associated with the issuer configured for the requesting modality.
- · On the QC worklist, users are now prevented from reconciling studies from facilities to which they do not have access.
- · Scanned images appearing as secondary captures in the viewer are no longer discolored.

- · When a user session expires, Local Cache now stops requesting images from the image server for that session.
- · When rescheduling a DX procedure in Find Slots, the study date, scheduled date, and facility now consistently update.
- · When adding payments to one patient's claim, payments for other patients no longer appear.
- · After deleting a duplicate provider, restored the ability to edit the name of the remaining provider.
- · Changes made to transcription templates are now immediately available in Exa Trans and Web Trans.
- · Fixed a problem in which it was possible for multiple users to dictate into the same transcription.
- · Fixed various problems with Exa Trans and nVoq related to unresponsiveness after approving transcriptions that required refreshing the screen.
- · In Exa Trans, when approving a pre-approved study, square brackets are now consistently removed from the approved report.
- · Opal Listener and Opal Transfer can now reliably form a TLS connection when receiving on multiple threads.
- · When creating providers, the provider code field is now blank, rather than containing the code of an existing provider.
- · When viewing mammography studies, the CAD button now consistently appears.
- · When playing back audio from Exa Dictation, closing the study now also closes Exa Dictation and the audio file.
- · A warning message no longer erroneously appears when closing the Find Slots screen.
- · Activating or inactivating patients no longer causes triggering of all facilities.
- · Adjusting window/level with the W/L bar no longer changes the red lossless indicator to appear.
- · After adjusting and restoring slab width on BTO series, the series scroll bar displayed as an overlay now correctly updates to allow scrolling all available images.
- · After applying payment from primary insurance, the responsible party for a claim now consistently changes to the secondary insurance, when available.
- · After applying slab thickness and rotating or flipping a CT series, the Reset function now restores the original state of the series.
- · After burning or DICOM-sending studies, measurements in freehand ROI annotations no longer erroneously change.
- · After certain combinations of rescheduling and reauthorizing, saving in the manual authorization dialog no longer causes errors.
- · After changing a portal account's email address, the email verification process now consistently occurs.
- · After changing an authorized study to a new insurance provider that does not require authorization, and deleting the authorization information from the original provider, the authorization status is now correctly displayed in the manual authorization dialog and other areas of the program.

- · After changing the series layout of a CT/PT study and then applying and removing fusion, FOV, MAG, and W/L values are now consistently correct, and fusion is applied correctly in 1UP mode.
- · After creating a DM and selecting the Back browser button, the selected modality list now appears.
- · After creating a DM and selecting the browser's Back button, the DM group list now appears correctly.
- · After creating a patient chart, moving to the worklist no longer causes an unsaved changes dialog to appear.
- · After deleting a DM, all global and shared private DMs are now displayed with respect to the user and user group.
- · After deleting a record in the Portal Registered Users page, the Status column filter no longer changes to a different criterion (from All to Verified).
- · After DICOM-sending selected frames of a series, when the study moves to Complete status on the QC tab of the receiving server, all frames are now available to open.
- · After editing a claim, mandatory field indicators (red asterisks) no longer disappear.
- · After Exa Burner times out, if the user starts a new burn job and closes Exa Burner, a new instance of Exa Burner now launches and performs the burn job.
- · After linking and changing the layout of series, using the magnify tool no longer causes errors.
- · After opening and closing the ordering facility search window within a patient chart, the appearance of the schedule book is no longer erroneously changed.
- · After opening, closing, and re-opening an ordering facility contact or location, the Cancel button no longer disappears.
- · After receiving an Access Denied message, the user is now able to navigate to areas where access is allowed, or to sign in as a different user.
- · After rotating an image in the viewer and then closing the study, when reopening the study and dragging the rotated image into a frame, the image is no longer stretched.
- · After scheduling appointments with different modalities, all appointment cards now consistently appear in the appointment confirmation screen.
- · After starting to burn a study to CD and cancelling before completion, restored the ability to subsequently burn the study.
- · After zooming an echo cardio series in the viewer, scrolling to the next or previous series no longer causes the zoom factor to change.
- · All added schedule rules are now consistently available.
- · Appointments now consistently appear with the correct durations in the New Appointment screen and on the schedule book.
- · Audit log entries now consistently include details on insurance providers that were created.
- · Authorization prompts for insurance no longer erroneously appear when no insurance is specified in the applicable authorization rule.
- · Autobilling no longer erroneously creates claims for studies whose ordering facility is of billing type Census.

- · BISHIER
- · Cancelling a CD burn job no longer causes runtime errors.
- · Certain appointment types scheduled in Physician's Portal now appear correctly in Exa PACS/RIS.
- · Changing key image layouts in a report template no longer causes incorrect image alignment in reports based on that template.
- · Cine playback no longer skips images under certain conditions.
- · Closing and reopening the Eligibility and Estimation dialog no longer causes information to disappear.
- · Corrected various errors in audit log entries related to adding, editing, and deleting report templates.
- · Deleting and then recreating a user with the same email address no longer disables two-factor authentication.
- · Direct billing inquiries opened from claims now consistently include all payments.
- · Disabling Auto Play Cine and enabling Auto Show Cine now results in the cine tool appearing without playing back automatically.
- · DMs can now be created without error, regardless of various combinations of options and saving procedures.
- · Double-clicking an image from a two-image study when the magnifying tool is assigned to the left mouse button no longer causes an error.
- · Editing and then deselecting annotations no longer causes a new annotation to appear.
- · Errors no longer occur when editing and saving the referring physician from the Link Studies dialog.
- · Events related to linked studies such as resetting transcriptions are now correctly entered into the activity log.
- · Exa Burner now consistently downloads and burns all images in a burn job, and no longer becomes unresponsive during download.
- · Exa Burner now remains open after completing burn jobs, and no longer experiences a CBlockingSocket error.
- · Exa Trans now consistently loads without time out errors.
- · Exports of the list of registered portal users now contain correctly formatted times.
- · Facilities can no longer be deleted if they are associated to users or exam authorization records.
- · Facility administrators and superusers can now edit, delete, or inactivate other users' DMs.
- · Facility administrators can now view, edit, and delete private and global DMs.
- · Fixed a problem in which annotations sent as GSPS were sometimes distorted.
- · Fixed a problem in which attempting to DICOM-print the selected image resulted in the print job showing as complete in the transfer queue, but no physical printing occurred.
- · Fixed a problem in which authorization failed to copy after changing an appointment type.
- · Fixed a problem in which certain imported studies failed the QC2LIVE process due to a wrong value type.
- · Fixed a problem in which DMs sometimes did not appear in the DM toolbar.
- · Fixed a problem in which enhanced MR brain scans sometimes did not open in the Exa PACS/RIS viewer.

- · Fixed a problem in which facilities were not available to users who configured them.
- · Fixed a problem in which Find Slots blocked more days and times than were defined in a schedule rule.
- · Fixed a problem in which freehand ROI annotations were visually misplaced after sending (while actual values remained correct).
- · Fixed a problem in which receiver rules were not applied consistently when DICOM-sending between Exa platform servers.
- · Fixed a problem in which the compression service became unresponsive.
- · Fixed a problem in which the user could not create claims when charges were overridden by billing rules.
- · Fixed a problem in which users could not query or retrieve from an AE with no My AE Title.
- · Fixed a timeout-related issue with Opal Prefetcher that sometimes caused CD burning to fail.
- · Fixed an issue in which scrolling through series resulted in blank images under certain conditions.
- · Fixed incorrect date formats (such as for DOB, study date, and transcribed date) in approved reports and transcriptions.
- · Fixed incorrect instance numbering after certain combinations of layout changes and cine playback.
- · Fixed incorrect window/level values when a CT series is treated as an SC.
- · For the patient kiosk, changed the layout to increase legibility.
- · Freehand ROI annotations now remain the same after reopening the study.
- · HL7 messages to update patients no longer delete original demographics.
- · If a patient's guarantor was deleted, restored the ability to re-add the same guarantor through an HL7 message.
- · If an Allow Scheduling authorization rule applies when copying an appointment in the Recent Schedule dialog, the user now has the option to continue scheduling or schedule as a preorder.
- · If an authorized study in a multi-study order is rescheduled after the authorization expiration date, errors no longer occur, and the authorization status of all studies in the order now updates correctly (reflecting whether the user copied the authorizations).
- · If the multipanel is closed before it fully loads, the study lock symbol no longer appears.
- · If the Opal Light viewer is included when burning Siemens MG studies to CD, thumbnails are no longer upside down or black.
- · In Billing, refreshing the Insurance Provider screen now clears the value in the Facility column filter.
- · In Billing, restored the ability to change the billing payer type without error.
- · In Billing, restored the ability to update the allowed amount and bill fee in claims.
- · In Billing, when configured to do so, documents and reports now open in the multipanel.
- · In Billing, when configuring status color codes, the claim type is now consistently updated in the color code list screen.
- · In Billing, when creating a filter for the Studies screen, restored functionality of the insurance contains criterion.

- · In Billing, when uploading or quick-scanning documents to a study, outbound triggers are now consistently activated.
- · In Canadian configurations, on the Patient Activity Statement, the insurance header now consistently appears.
- · In Canadian configurations, resolved errors when adding facilities.
- · In Canadian configurations, users are now required to enter a rendering provider on claims submitted to OHIP.
- · In Canadian configurations, when receiving a study on an AE title whose issuer type is Dynamic, the study is now correctly processed as new or an update based on the alternate account number or PID.
- · In CD-burned studies, DICOM overlay and burned-in annotations now appear in the correct posision when opened in the Opal viewer.
- · In configurations, when the cine direction is Backwards, auto cine playback no longer occurs erroneously.
- · In DICOM settings, restored the ability to list hanging protocols (DMs) by user group and user.
- · In DM manager, when Allow Missing Cells is selected, the validation percentage now consistently becomes 100.
- · In Exa Burner, when writing to hard disk, the number of files burned is now correct, and no errors are added to the log.
- · In Exa Trans when making a selection that causes the Ask on Close dialog to appear, selecting to open the next study in that dialog now opens the next study and no longer causes the viewer to partially close.
- · In Exa Trans, after selecting text with a voice command and approving the report, the text no longer remains selected.
- · In Exa Trans, the Study Flag and Critical Findings dropdown lists no longer contain inactive records.
- · In Exa Trans, when using Hold to Record, stable audio is captured and recognized such that audio doubling and random, delayed, or inaccurate text is not returned.
- · In images annotated as Opal and sent via Opal, changing the layout no longer incorrectly positions the annotations.
- · In Local Service Settings, after changing the cache directory, it no longer reverts to the default directory.
- · In MG studies, rotating key images and partially closing and reopening the viewer no longer causes key image thumbnails to appear stretched.
- · In Mobile Rad > Vehicle Tracking > Unassigned Orders, Checked Out is no longer available as a status.
- · In Modality settings for the viewer, restored functionality of the Bone Enhance setting under Premium View.
- · In modality viewer settings, the Series Layout dropdown list now contains all available options.
- · In MPR mode, the window/level bar now appears in the correct location (near the axial view, left of the coronal view).
- · In nVoq, fixed a problem in which replacing selected text with newly dictated text sometimes resulted in an error and loss of the dictated text.
- · In nVoq, fixed intermittent unresponsiveness in voice recognition.
- · In Opal Viewer, restored the ability to view annotations added as overlays in multiframe studies.

- · In OpalForwarder, fixed a problem in which filter scripts could not be saved under certain conditions.
- · In orders for patients residing at ordering facilities, that OF now consistently appears in the Edit Study screen and patient chart.
- · In Patient Portal, after verifying a secondary email address, opening the Edit My Profile screen no longer causes an error.
- · In Patient Portal, fixed problems in which primary and secondary emails for user accounts were not correctly registered and validated.
- · In Patient Portal, restored the ability to search the activity log by date.
- · In Patient Portal, users are now prevented from entering letters and/or more than nine numbers in the SSN field.
- · In Physician Portal, in the AUC pop up window, restored the ability to open the third party CDSM site.
- · In Physician Portal, on the new appointment screen, diagnostic code search results now include all matching codes.
- · In Physician Portal, on the Patient Dashboard, category headers are no longer blank.
- · In Physician Portal, restored the ability to sort the Ordering Facility column.
- · In Physician Portal, restored the ability to upload patient documents.
- · In Physician Portal, when an order is created with CDSM, the units of the appointment type can now be modified in Exa PACS/RIS without erroneous warnings.
- · In studies with a localizer image, changing the window/level of a series now also changes the window/level of its thumbnail.
- · In the Alberta configuration, after deleting a claim, the claim now disappears from the Claims screen.
- · In the Alberta configuration, when adding partial payments and adjustments to claims, the payer now remains unchanged and the claim status now changes to Paid in Full if the balance is zero.
- · In the Alberta configuration, when changing the type of a fee schedule that belongs to a fee schedule group, the fee schedule group change warning message no longer appears.
- · In the Alberta configuration, when editing a fee schedule type, the fee schedule group change warning dialog no longer erroneously appears.
- · In the appointment confirmation screen, appointment cards now consistently indicate whether the appointment is a walk-in.
- · In the approved reports for pre-approved studies, the approved date no longer appears.
- · In the Ask on Close dialog, restored the ability to select the Open Next Study checkbox.
- · In the Assigned Studies tab of User Management, restored the ability to filter the Reading Provider sub-tab by using the Study Status column.
- · In the audit log, scheduled orders no longer appear as pre-orders.
- · In the Charges and Payments screen, consecutively clicking Save As twice no longer adds duplicate charges.
- · In the cine playback toolbar, in the advanced settings Direction dropdown list, the correct options now appear based on configured viewer settings.

- · In the claim editing screen, restored functionality of the Ordering Facility dropdown list.
- · In the claim editing screen, when selecting Save multiple times in succession, warnings no longer appear.
- · In the Claim Inquiry report, claims of payer type Service Facility Location are now grouped by ordering facility of the claim, order, or study (rather than by payer type).
- · In the Claim Inquiry screen, when generating a paper claim for a claim in Pending Validation status, the status no longer erroneously changes to Pending Payment.
- · In the claim Validate Results screen, claim notes now correctly appear.
- · In the Claims screen, the correct billing type is now consistently shown.
- · In the Claims screen, when double-clicking the Claim Summary button, duplicate summaries no longer appear, and the Edit Claim screen no longer opens.
- · In the DICOM print preview screen, restored the ability to print with annotations and overlays without errors.
- · In the dispatching dashboard, filtering to view all facilities no longer shows facilities that are not linked to the user.
- · In the dispatching dashboard, restored the ability to add a new study to a scheduled order.
- · In the DM bar, DMs no longer appear selected when moving between series in the main screen.
- · In the Edit Study screen, after changing the appointment type of an authorized study to one that does not match an authorization rule, if authorization information is automatically copied from the old to new appointment type, editing the authorization information no longer causes an error.
- · In the Edit Study screen, restored the ability to minimize the Online Users pop-up window.
- · In the Edit Study screen, when adding an ordering facility, the ordering facility is now retained when re-opening the study.
- · In the Edit Study screen, when searching for other physicians to add to the study, certain columns of information (such as Ordering Facility and Provider Organization) no longer erroneously appear.
- · In the Eligibility and Estimation screens, restored functionality of the Print button.
- · In the Exa PACS/RIS viewer, changing the frame and screen layouts no longer causes the cine playback tools to disappear.
- · In the Exa PACS/RIS viewer, changing the slice thickness of a series in a CT/PT study achieves the expected result without disturbing fusion, and applying fusion achieves the expected result without disturbing the slice thickness.
- · In the Exa PACS/RIS viewer, fixed overlay text alignment problems.
- · In the Exa PACS/RIS viewer, on the stack menu, the Slab Tools menu option now consistently appears, and appears in the correct state (available or unavailable).
- · In the Exa PACS/RIS viewer, restored error-free availability of the window/level text box that can be accessed from the bottom overlay.
- · In the Exa PACS/RIS viewer, restored functionality of the partial close function.
- · In the Exa PACS/RIS viewer, restored the ability to drag a perfect circle annotation by its center point.

- · In the Exa PACS/RIS viewer, slice thickness can no longer be applied to scout images from the main toolbar.
- · In the Exa PACS/RIS viewer, the thumbnail bar column and row settings are now properly applied when the scale is set to below 90 percent.
- · In the Exa PACS/RIS viewer, users are now prevented from drawing annotations outside the image frame.
- · In the Exa PACS/RIS viewer, when Auto Show Cine is disabled, dragging an MR series into a frame no longer causes the cine player to load automatically.
- · In the Find Slots screen, available slots appear in the facility's timezone (not the patient's timezone). When creating an order, this facility timezone appears in the New Order screen, appointment cards, and appointment confirmation screen.
- · In the Find Slots screen, choosing a time slot no longer causes the modality to change.
- · In the Find Slots screen, removing appointment types no longer causes the Show more slots feature to show incorrect slots.
- · In the Find Slots screen, selecting an available slot no longer causes errors.
- · In the Find Slots screen, selecting Eligibility/Estimation before selecting to create the order no longer causes the Enter mandatory fields error to appear.
- · In the Find Slots screen, selecting the PM filter no longer causes timeslots in the past to become available.
- · In the Find Slots screen, when an authorization rule applies to all insurance carriers, the authorization prompt no longer opens.
- · In the Find Slots screen, when selecting a timeslot for a study to which a No Authorization Needed rule applies, the authorization prompt no longer appears.
- · In the Find Slots screen, when the user selects to view slots outside of the waiting period (to accommodate an authorization rule), slots inside the waiting period are no longer shown.
- · In the Link Studies screen, studies in Draft Addendum status no longer appear as being in Draft status.
- · In the list of schedule templates, all templates now correctly appear based on filtering criteria.
- · In the Manual Authorization screen, restored the ability to search the Historical Authorization tab by insurance provider, level, and notes, and to sort the results in descending order.
- · In the Multipanel, restored the ability to open the provider editing screen by selecting the provider in the man button list.
- · In the multipanel, when the referring physician details pop-up window is open, scrolling no longer causes the pop-up window to obscure other details.
- · In the New Appointment screen, CPT cards no longer show unavailable appointment type codes, and orders can no longer be created with those appointment types.
- · In the New Appointment screen, when editing an appointment card, the Available Date dropdown list now shows the first available slot on the selected date (not only slots after the selected appointment).
- · In the Ontario configuration, restored the ability to search the Billing Studies screen by insurance authorization.
- · In the Ordering Facility configuration screen, all buttons now consistently appear in the list of locations and contacts.

- · In the patient search screen, when clicking the settings button in a patient row, the New Schedule option now consistently appears.
- · In the Prior window of the Exa PACS/RIS viewer, the R button now consistently appears next to approved, nonlinked studies.
- · In the Recent Schedules screen, when copying a study from the same or different facility, the study now appears on the schedule book without requiring a browser refresh, and the appointment confirmation screen now consistently appears.
- · In the schedule book, restored the ability to create technologist auto blocks when using the Create & Schedule feature.
- · In the schedule rules list screen, selecting and clearing the Show inactive checkbox now correctly hides inactive records.
- · In the Schedule Templates screen, restored the ability to filter schedule rules by name without error.
- · In the Schedule Templates screen, schedule rules now correctly appear based on the user's facility rights.
- · In the site configuration area, when selecting a schedule of benefits to upload for Alberta Health Care, the user is now notified whether the upload was successful, and which file was uploaded.
- · In the Technologist screen, restored the ability to view macro notes.
- · In the viewer settings, the Auto Open Next Study and Assure All Viewed options now function correctly when selected at the same time.
- · In the viewer, using the triangulation tool no longer causes errors.
- · In the viewer, when a series' colors are inverted, changing the frame layout no longer clears the inversion.
- · In the viewer, when selecting to view History of a rotated MG image, the anatomy is no longer hidden beyond the edge of the frame.
- · In Viewer Settings, removed the Use 2+ years old priors option from Mammography settings.
- · In Viewer Settings, restored the ability to edit window width and center presets for modalities.
- · In Viewer Settings, when editing an external tool configuration, restored availability of the Update button.
- · In Web Trans, after selecting Approve & Next, the facility logo merge field in the header of the report template no longer disappears.
- · In Web Trans, the state of the Show Ribbon option is now retained after re-opening Web Trans.
- · Inactive facilities are no longer available to select in the claim creation screen.
- · Inactive procedure codes no longer appear in fee schedules.
- · Incoming DICOM studies no longer fail to merge with matching studies when receiver rules validate patient sex.
- · Key images now consistently appear in approved reports, and appear in the correct size.
- · Keyboard shortcuts for the HU tool now remain effective regardless of other viewer settings such as the left mouse button.
- · Log files for the compression service are now reliably retained.

- · Made changes to custom billing sequences, schemas, and ownership thereof to support new security requirements in PostgreSQL version 15.
- · Manipulating controls on the window/level bar now causes the corresponding series to become active.
- · Manually modified POS types now consistently appear on paper claims.
- · Master insurance creation and updation triggers now work when triggered through an inbound message.
- · Merging patients no longer erroneously causes triggering of HL7 messages for all facilities.
- · On a second monitor, clearing a key image setting no longer causes thumbnails to disappear from the thumbnail bar.
- · On a worklist study row, clicking inside the referring physician pop-up window no longer opens the Edit Study screen.
- · On the Billing Studies screen, when creating a new claim without study, the ordering facility is now automatically added based on the default POS map.
- · On the Current Authorization tab of the Manual Authorization screen, old appointment types no longer appear, and new appointment types now appear in the correct authorization status.
- · On the dispatching dashboard, when dispatching a technologist to perform a study, technologists are no longer available to select if they are not configured for the modality of the study.
- · On the DM toolbar, restored functionality of the reset button.
- · On the Exa PACS/RIS viewer toolbar, restored functionality of the Reset Linked Series button and resolved errors.
- · On the Order tab of the Edit Study screen, the image under the Physician Order Status field now displays correctly (or is omitted).
- · On the schedule book, resolved erroneous Slot Unavailable warning messages related to excluded appointment types.
- · On the schedule book, when viewing timeslots for one facility, autoblocks no longer appear for other facilities.
- · Opal CD burning no longer accepts spaces in the destination path, which caused errors.
- · Partial-closing the viewer no longer causes duplication of DMs.
- · Patient alert updation triggers now work when triggered through an inbound message.
- · PDFs generated from payments filtered by certain criteria such as facility now have the correct alignment.
- · Physician portal users are now prevented from creating orders with a requesting date in the past.
- · Rapidly selecting different slab thicknesses for multiple series no longer causes incorrect slab thicknesses to be applied.
- · Relinking a series in one monitor no longer causes the stack to be reset in the second monitor.
- · Reloading the Schedule Templates screen now resets the Modality Room, Resource, and Appointment Types column filters.
- · Removed irrelevant information from the log for OpalPreFetchListener.

- · Removed One Click Annotation from the Tools section of viewer settings.
- · Resolved ID passed to socket emission is missing error in log after receiving a study.
- · Resolved a Procedure Rate List error that occurred when verifying eligibility from ImagineSoftware.
- · Resolved an error related to database querying that occurred during the QC to Live process after changing order status and approving transcriptions.
- · Resolved erroneous activation of migration interface-only HL7 triggers.
- · Resolved errors occurring when attempting to CD-burn large studies.
- · Resolved errors occurring when editing referring physicians from the worklist.
- · Resolved errors occurring when performing query and retrieve.
- · Resolved inability to complete DICOM sending due to improper handling of the temporarily cached CMOVE report.
- · Restored availability of the Clear and Back buttons when attempting to create a schedule template with the same name as an existing template.
- · Restored consistent functionality of the Auto Show Cine feature in all viewer cells.
- · Restored functionality of the Allow Schedule in a Non-Working Time user right.
- · Restored functionality of the Enable Ask on Close option.
- · Restored functionality of the Hounsfield units (HU) tool when applied to series.
- · Restored functionality of the Notes (Read Only) user right.
- · Restored functionality of window/level keyboard shortcuts that use the Ctrl key.
- · Restored the ability to add patient and schedule notes to claims without error.
- · Restored the ability to apply fusion to CT/PT series layouts.
- · Restored the ability to assign non-pre-defined keyboard keys to shortcuts for window center and window width.
- · Restored the ability to browse for and select a folder for CD-burning.
- · Restored the ability to clear filters in the report template list screen by reloading the screen.
- · Restored the ability to configure the right mouse button to apply the Triangulation function.
- · Restored the ability to configure the window/level of a series by using the bottom overlay.
- · Restored the ability to consistently print series with measure annotations.
- · Restored the ability to create a single invoice for multiple claims.
- · Restored the ability to create orders with a POS of Ordering Facility-Patient.
- · Restored the ability to delete an insurance profile without error.
- · Restored the ability to delete the study description from an SR template.
- · Restored the ability to edit 3D angle annotations without error.
- · Restored the ability to edit an authorization rule whose No Authorization Needed checkbox is selected.

- · Restored the ability to edit Window/Level presets.
- · Restored the ability to export a provider to PDF if that provider was created through an HL7 message.
- · Restored the ability to filter the Claims screen by insurance provider.
- · Restored the ability to filter the user log by date without error.
- · Restored the ability to generate the Imagine eligibility letter.
- · Restored the ability to hide bottom overlays (FOV, MAG, W/L) on any modality.
- · Restored the ability to launch external tools from the Exa PACS/RIS viewer without error by using a keyboard shortcut.
- · Restored the ability to manually adjust the window/level of a CT PT study.
- · Restored the ability to print an imported fee schedule without unresponsiveness or error.
- · Restored the ability to purge studies that include WCB injury details.
- · Restored the ability to remove an appointment type from a schedule rule.
- · Restored the ability to save billing rules that include a percentage fee basis.
- · Restored the ability to search the worklist by study date.
- · Restored the ability to send faxes from the claim inquiry and from the report details screen opened from the report queue.
- · Restored the ability to sign out of Patient Portal without error.
- · Restored the ability to sort the billing studies screen by station, department, and institution.
- · Restored the ability to sort the Pre-Orders and All Studies worklist filters correctly, and without disturbing the STAT count.
- · Restored the ability to update the institution of a study through an HL7 message.
- · Restored the ability to upload documents to ordering facility marketing reps without error.
- · Restored the functionality of keyboard shortcuts that initiate XML file drop for external tools such as Visage RIS.
- · Routing rules based on approved date now consistently trigger outbound HL7 messages.
- · Rsolved errors occurring when manually authorizing studies.
- · Rules created for DM groups no longer appear outside their group, and can be deleted from the group.
- · Selecting Batch Claim repeatedly no longer creates multiple claims.
- · Showing the window/level bar no longer causes partial obstruction of commands on the image Stack menu.
- · Study abort triggers can now be activated with an inbound message.
- · The context tool is now consistently available through the T keyboard shortcut and in the viewer toolbar.
- · The correct DM groups for the current modality are now consistently available in the viewer.
- · The correct user now consistently appears in the study lock prompt.

- · The default units of a procedure code now appear correctly in the Find Slots, New Appointment, and appointment confirmation screens.
- · The Diagnostic Codes screen now consistently appears.
- · The DM toolbar now updates with recently created DM groups.
- · The Edit Claim screen no longer closes when the PokitDok error window opens.
- · The pop-up window triggered by the Assure All Viewed option now consistently appears regardless of the state of the Ask on Close and other settings.
- · The pop-up window triggered by the Assure All Viewed option no longer appears twice when auto-opening a locked study.
- · The ROI annotation measurement field no longer appears if the number of pixels is 0.
- · The slab thickness overlay is now consistently visible regardless of the active series.
- · The unread study indicator (green bell) now consistently appears on worklist study rows.
- · The user is now prevented from entering a zero for the Studies per draw amount peer review setting.
- · The version and size of Exa Burner now appear in the Windows Programs and Features control panel.
- · The viewer cell dropdown menu now shows all available options regardless of frame layout.
- · Unsupported 3D annotations no longer appear in the DICOM print preview.
- · Updated component versions in the About dialog.
- · Updates to patient charts are now correctly reflected in the activity and audit logs.
- · Users are now prevented from copying a study from the Recent Schedules screen and scheduling it into a modality room that violates a schedule rule.
- · Users are now prevented from creating a claim that includes studies from multiple facilities.
- · Users are now prevented from creating a single claim for multiple studies of differing billing type.
- · Users are now prevented from creating a study for an inactive appointment type.
- · Users are now prevented from deleting facilities that are linked to a user or patient.
- · Users are now prevented from saving duplicate provider ID code qualifiers.
- · Users can no longer reset certain administrator passwords.
- · Users can now create duplicate provider ID code qualifiers without error.
- · Users can now launch the program with a demo session URL regardless of the availability of the Remember Me checkbox.
- · When a claim is received with a CAS group code of PR and reason code of 96, the claim status now changes to Denied.
- · When a compression process has child processes that are interrupted, the compression process no longer stops.

- · When a DM is configured with a custom window/level, those values are now consistently applied when hanging images in that DM.
- · When a duplicate provider contact code is received in an HL7 message, the code is now consistently updated rather than duplicated.
- · When a guarantor is saved or updated through an HL7 message, a corresponding entry is now added to the audit log.
- · When a market is inactivated, it no longer appears in the Market column of the ordering facility list screen.
- · When a monitor is configured for color only and Assume Color Study is disabled, dragged images now consistently appear in the correct frame.
- · When a patient record is updated through an HL7 message, the smoking status now consistently updates.
- · When a pre-order is created in Patient Portal with an attached document and then scheduled in Exa PACS/RIS, changing the appointment type and document type no longer disables the document type filter in Patient Portal.
- · When a routing rule for HL7 send has an ORM script with Order Based enabled, the resultant trigger that occurs upon status change is no longer sent multiple times.
- · When a study is open in the Exa PACS/RIS viewer, opening an earlier study no longer erroneously causes the study lock alert message to appear.
- · When a technologist is auto-blocked on the schedule book, and the user edits the block and moves an appointment to a new timeslot, the auto-blocks now update correctly.
- · When aborting a study through an HL7 message, any linked studies are no longer also aborted.
- · When adding a billing rule to an ordering facility, duplicate rules are no longer created.
- · When adding a schedule rule with a predefined name, the Display As Block on Schedule Book option is now selected, and the color picker consistently appears.
- · When adding an insurance provider to an order for a PokitDok-eligible patient, Exa PACS/RIS now consistently validates the trading partner ID field.
- · When adding an ordering facility billing rule, the Ordering Facility Locations dropdown list now includes all available OFs regardless of other settings.
- · When adding and removing date and time ranges to and from a schedule rule, the rule settings and its summary details now appear correctly.
- · When adding modality rooms to schedule rules, selecting the Select All option no longer adds modality rooms for which the user does not have facility rights.
- · When adding notes, follow-ups, and tasks to a marketing rep, the correct date and time now appear.
- · When adding payments, restored the ability to search for an ordering facility to assign to the payment.
- · When adding transaction detail to a claim inquiry, selecting Save twice in a row no longer creates duplicate entries.
- · When all frames in a 2 x 2 layout are playing cine loops, the thumbnail bar now correctly indicates which frame is the active frame.

- · When an other physician is added to a study, but not a referring physician, the other physician name now appears correctly in the Referring Physician column on the worklist.
- · When an additional study is linked to currently linked studies, the modality and study date are now consistently updated in any open transcriptions.
- · When an electronic claim is submitted, an entry is now consistently added to the patient claim log.
- · When an exam authorization rule is configured as No Authorization Needed, and an applicable study is rescheduled through the reschedule bucket, the authorization prompt no longer appears.
- · When an order contains a study associated with an authorization rule, adding a new study that is not associated with an authorization rule no longer causes the authorization warning to appear.
- · When an outbound HL7 message is triggered by editing a patient's address in insurance details, an entry is now added to the HL7 sender log.
- · When approving a study that was not transcribed, the transcribing user name no longer appears in the approved report.
- · When Assure All Viewed, Ask on Close, and Single Instance Mode are enabled, the Ask on Close dialog now consistently appears when attempting to open additional studies in the viewer.
- · When attempting to CD-burn large amounts of images and/or data, the CD burn screen no longer closes unexpectedly.
- · When Auto Open Priors is enabled, SkinLine now uses all available space for anatomy.
- · When Auto show cine causes cine to play back in a CT series, when applying fusion and then dragging the series to another frame, cine now plays back in the new frame.
- · When Auto Show cutlines is disabled, cutlines no longer erroneously appear in MG studies.
- · When auto window/level is applied to a frame, the W/L of its corresponding thumbnail now consistently updates as well.
- · When Auto-open Appointment Confirmation is not enabled, the appointment confirmation screen no longer appears after rescheduling from the reschedule bucket.
- · When Autosave Image Properties on Close is enabled, after changing image properties in the viewer such as window/level and then closing the browser, the changed properties are now consistently saved.
- · When Billing is open in multiple windows, users are now prevented from creating a claim based on the same study in each window.
- · When burned studies that contain multiple key images, the imported study now contains the same images, and the key images are correctly marked.
- · When burning studies to CD, multiple SSL Certification confirmation dialogs no longer appear, and burning no longer fails.
- · When CD-burned studies are imported into Exa PACS/RIS, users can now modify those studies and CD-burn them a second time without losing previous annotations.
- · When changing an order's appointment type and copying authorization, the correct authorization star (such as Authorized) now consistently appears on the Order tab of the Edit study screen.

- · When changing the viewer layout after calibration, the manual calibration sign now consistently appears.
- · When checking eligibility with PokitDok, the response no longer erroneously warns of a missing NPI number.
- · When configured to always copy authorization information upon appointment type change, the authorization prompt no longer appears when changing the appointment type of an authorized study, and the authorization information is consistently copied without failure or duplication.
- · When configuring a signature in a report template, restored the ability to close and then reopen the key image settings dialog.
- · When configuring a technologist resource and selecting the All Modalities checkbox, the checkbox now remains selected when re-opening the technologist resource.
- · When configuring a technologist resource's mobile schedule template, the settings for days of availability are now consistently saved.
- · When configuring an encrypted URL, the payload is now Base64 encoded.
- · When configuring billing providers, restored the ability to sort and filter ID codes.
- · When configuring linked resources for an ordering facility, deleting technologist or vehicle selections from their dropdown lists now consistently clears the corresponding checkboxes.
- · When configuring overlays, adding a new tag no longer undoes any recent changes to the tag order.
- · When configuring report templates, users are now prevented from entering one or more spaces as a study description.
- · When configuring schedule rules, selecting SAVE no longer causes additional date and time fields to appear.
- · When copying a DM group to a user group, duplicate log entries are no longer created.
- · When copying an appointment from the Recent Schedules dialog, diagnostic codes are now consistently included in the copy.
- · When creating a batch claim for an order with an ordering facility of billing type Split, the POS type for both claims is now correctly set based on the POS map.
- · When creating a claim without a study, the ordering facility is now populated if available.
- · When creating a claim without study for an uninsured patient, the responsible party is now the patient rather than the ordering facility.
- · When creating a claim without study, the ordering facility and POS type are now correctly added based on the default POS map.
- · When creating a claim, the Total Allowed amount now consistently appears.
- · When creating a new patient chart and scheduling an exam in a non-default facility, the Eligibility/Estimation function no longer fails.
- · When creating a patient chart, clicking the Reset button now clears all fields including the ordering facility.
- When creating an appointment by copying one from the Recent Schedules screen, the supervising physician is now consistently copied to the new appointment.
- · When creating an order that does not include patient alerts, the alert updation message no longer appears.

- · When creating an order, restored the ability to select an option in the Other Physician list.
- · When creating new studies in the New Appointment screen, validation of the patient's DOB now occurs without reduced performance or error.
- · When creating orders and adding studies without selecting timeslots, whether double-booking is enabled or not, double-booking notification no longer appears.
- · When CT and MR studies are open in the viewer, Save MRP no longer erroneously appears as a command in any shortcut menus.
- · When deleting exam prep instructions from an appointment type, the appointment type no longer becomes inactive.
- · When deleting tertiary insurance, the authorization status of the study is now updated accurately based on the status of primary and secondary insurance.
- · When DICOM-sending studies, RXCCL series are now consistently included.
- · When DICOM-sending to OpalForwarder (especially studies with 300 or more images), all images are now consistently received by OpalForwarder.
- · When Disable All Facility Search on Find Slots is selected in web configuration, in the Find Slots screen, entering and re-entering the patient ZIP code no longer clears the patient's time zone and displays erroneous messages.
- · When disabling Show Annotations from the viewer cell menu, annotation tools are now hidden, and the user is prevented from adding certain annotations.
- · When displaying a PT fusion study and then dragging a thumbnail onto an empty cell, fusion is no longer erroneously applied to the first image in the dragged series.
- · When DM Scroll is enabled and the middle mouse button is configured to perform magnification, restored the ability to magnify a DM without error.
- · When dragging an ROI annotation to a new position, the measurements are no longer truncated.
- · When dragging key images into a viewer frame displaying a BTO, the correct image now consistently appears.
- · When editing a login details of a referring provider, the Resource screen now consistently appears, and errors do not occur.
- · When editing a technologist resource and selecting to add or edit items in the Allowed Appointments sub-tab, the correct buttons and labels now appear.
- · When editing a technologist resource, users are now prevented from adding appointment types of a modality that is not selected on the Allowed Appointments tab.
- · When editing an authorized study's insurance policy by re-selecting the same policy, the authorization prompt no longer erroneously appears.
- · When editing an authorized study, changing the insurance carrier to one that does not require authorization and selecting to not copy the authorization information now correctly updates the authorization status to No Authorization Needed (instead of None).
- · When editing exam authorization rules, after selecting a procedure code or insurance provider, the Select All checkbox for those fields no longer becomes selected.

- · When editing provider details from the worklist study row provider button, errors no longer occur upon saving and closing.
- · When editing schedule rules and appointment cards, users are no longer erroneously warned about unsaved changes.
- · When editing STAT and TAT configuration, the correct entries are now added to the audit log.
- · When eligibility and estimation information from Imagine Software appears in an insurance profile, it now also consistently appears when reopening the profile from the schedule book.
- · When enabling the Auto Show W/L option, images now load properly without error.
- · When Exa Burner first opens, users can now write to hard drive.
- · When exporting audit log entries, the time appearing in the Logged Date field is now correct.
- · When exporting providers, contact details are now consistently included.
- · When fusion is applied to a series open in a cell, and then the series is reopened in the cell, HU SUV units in the window/level bar now consistently update.
- · When generating a report for new facilities with no activity, the report no longer displays a blank template.
- · When hanging a study in a DM and changing the layout, the Window/Level bar no longer disappears.
- · When hung in a DM, the Stack by View and Prior and Stack Same View mammography viewer settings are now working for RMLOID and LMLOID series while scrolling.
- · When importing keywords without suggestions into an SR template that includes keyword suggestions, the keyword suggestions are no longer deleted from the template.
- · When inbound images are compressed upon receipt, the Exa PACS/RIS viewer no longer displays the incorrect SOP\_IUID.
- · When insurance is authorized through an HL7 ORM message, an entry is now consistently added to the audit log.
- · When insurance is inactive at the order level, no-split charges now come from billing rules rather than insurance fee schedules.
- · When key images are configured with a max width of 800, they now appear properly aligned in approved reports.
- · When moving a freehand-drawn ROI on a multiframe series, the calculated values now correctly update.
- · When multiple studies are selected on the worklist, the Create Teaching Study shortcut menu command is now unavailable.
- · When multiple viewer tabs are used and the user approves one of the studies, it now closes if configured to do so.
- · When Open Key Image as Single Image is enabled and a viewer cell contains a key image, new key images dragged into the cell now correctly appear.
- · When Open Key Images As Single Images is not selected, changing the layout of a two-instance series and dragging the series into a frame no longer causes duplication and incorrect display of images.

- · When opening an approved report for the first time during a session, the Invalid URL message no longer appears.
- · When opening Exa Burner on Exa PACS/RIS version 1.4.29 and earlier, CSRF-related error messages no longer appear in the audit log.
- · When opening the Find Slots screen from the patient chart and scheduling back to back appointments, their durations are now correct.
- · When panning a BTO LLC study, the Skinline button now becomes unavailable.
- · When panning BTO series in MG iCAD studies, CAD findings now remain in place on the image, and no longer become pinned to the edge of the viewer cell.
- · When patient records are created and then updated by HL7 message, and then reprocessed, no demographics are erroneously deleted.
- · When playing a cine of a modality configured to Auto Show Cine and Auto Next Series Cine, if those functions are disabled on next series to open, errors no longer occur.
- · When PokitDok and ImagineSoftware are not selected in configuration, errors no longer occur on the new order screen.
- · When quad-zooming a series and applying Fit to Window, images now appear correctly.
- · When reactivating a trigger for an inactive HL7 outbound profile, a notification now appears rather than an error.
- · When receiving DICOM data, if the issuer of PID is ULI, the data is matched to the patient ID found in the patient alt accounts table for type ULI.
- · When rescheduling a study, if the updated scheduling information fails validation and the user cancels rescheduling, the selected timeslot no longer remains locked.
- · When rescheduling from the Reschedule Bucket, the correct warnings appear if scheduling before the end of the authorization waiting period.
- · When rescheduling one study of a multi-study order, double-clicking the appointment card of the new study on the schedule book no longer opens the original order.
- · When resetting a study on the schedule book, the study status now reverts normally even when the validation window is open.
- · When saving a billing rule that includes a CPT, the user is no longer erroneously prompted to fill in the CPT.
- · When scheduling a study, restored the ability to select an insurance carrier.
- · When scheduling an appointment for a patient in one timezone at a facility in a different timezone, the appointment is now correctly scheduled by using the facility timezone.
- · When scheduling the same study in more than one timeslot in an order, the appointment confirmation screen no longer adds a duplicate study in the same timeslot as one of the other studies.
- · When selecting a payer in Billing, inactive ordering facility locations are no longer available.
- · When selecting modalities as criteria for worklist filters, using the mouse wheel no longer skips past modalities in the list.
- · When selecting modality rooms to add to a schedule rule, restored the ability to Select All rooms.

- · When selecting to set the home address of an ordering facility patient, phone and email information is no longer deleted.
- · When Show Middle Slice Thumbnails is enabled, key image thumbnails are now of the correct image (rather than all being the middle image of the same series).
- · When slab thickness is consecutively selected for two series, the selected thickness is now correctly applied.
- · When special characters are entered for the session timeout, they are now automatically converted to 60 minutes, and services start without error.
- · When swapping a study's secondary insurance carrier (which is authorized) and tertiary insurance carrier (which is unauthorized), the authorization star and status now update correctly.
- · When the Auto show cine, Auto cine loop, and Active frame based cine play options are enabled, cine loops now consistently play only in the active frame.
- · When the Auto Show W/L Bar and Instance W/L viewer settings are turned both on, images no longer appear distorted and the cine control bar now appears.
- · When the dot cursor is turned on, it now appears consistently after selecting a series layout.
- · When the Enable Instance W/L option is selected, modified window/level values now appear in the bottom overlay.
- · When the user configures multi-date/time schedule blocks for appointment types of equal duration, Find Slots now accurately displays available slots.
- · When two breast mammograms are linked, selecting and resetting window/level presets on one breast now consistently applies them on the other breast.
- · When two MG series are auto-linked, changing the window/level in one series now conistently applies the same window/level in the other series.
- · When two users select to Approve and Next the same study at the same time, the next study to open is now the correct one (not the previous study).
- · When two window/level presets are configured with the same name, now both presets can be selected from the shortcut menu of a viewer cell.
- · When updating a DM that is currently in use, scout images in the DM toolbar now update accordingly.
- · When users select to delete a technologist that is linked to an ordering facility, the warning now consistently appears.
- · When using a keyboard shortcut to open a third-party application, now only one instance of the application opens.
- · When using Allow Mammo Switching via Overlay, the correct series thumbnail is now highlighted.
- · When using Dragon, resolved an unhandled exception that occured when selecting Options.
- · When using nVoq or Dragon, the R (report) button now consistently appears in the transcription editor.
- When using nVoq with no variables in the editing window, pressing the Next/Previous Field keys on certain microphones no longer causes Exa Trans to close.

- · When viewing a 2x2 series layout within one frame of a 2x2 frame layout, menu options to show or hide annotations are now available, set to the correct value, and correctly applied to all cells and frames.
- · When viewing MG studies with CAD markings and then switching to full-screen display, CAD markings and commands are no longer disabled.
- · When viewing payments from within a claim, the payments now appear in the correct order (older-to-newer).
- · When viewing studies without accession numbers in DMs under certain conditions, the DM name is no longer blank.
- · When voice recognition is set to Others EXA Trans/SDE, Exa Trans now consistently loads without error.
- · While creating a walk-in appointment and changing the facility and modality, the Add Study button now correctly becomes unavailable, and the CPT card now appears in the appointment confirmation screen.
- · While creating and scheduling a new study and leaving the patient's gender blank, selecting Eligibility/Estimation no longer generates out-of-spec error messages, and fields are now validated correctly.
- · While viewing a Curemetrix study, users can now reset the viewer, double-click to restore the default layout, and drag linked series without errors.
- · Within certain worklist filters, Exa PACS/RIS no longer attempts to locally cache studies with no images.
- · Within DM Manager, on the Display Management sub-tab, the validation percentage now correctly updates based on selected empty cells.